# **Transport GX21**

# **B5350**

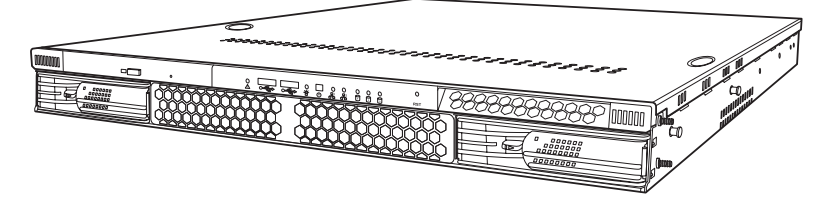

# **User's Manual**

#### **WARNING!**

This product should be serviced only by qualified service engineers. Do not remove the chassis cover or attempt to service this product unless you are qualified to do so. Once the chassis cover is removed, there is a risk of electric shock that could lead to serious injury or death.

Download from Www.Somanuals.com. All Manuals Search And Download.

# **Preface**

# **Copyright**

This publication, including all photographs, illustrations, and software, is protected under international copyright laws, with all rights reserved. Neither this manual, nor any material contained herein, may be reproduced without written consent of the manufacturer-.

Copyright 2003-4

Version 1.00

# **Disclaimer**

Information contained in this document is furnished by TYAN computer Corporation and has been reviewed for accuracy and reliability prior to printing. TYAN assumes no liability whatsoever, and disclaims any express or implied warranty, relating to sale and/or use of TYAN products including liability or warranties relating to fitness for a particular purpose or merchantability. TYAN retains the right to make changes to product descriptions and/or specifications at any time, without notice. In no event will TYAN be held liable for any direct or indirect, incidental or consequential damage, loss of use, loss of data or other malady resulting from errors or inaccuracies of information contained in this document.

# **Trademark recognition**

All registered and unregistered trademarks and company names contained in this manual are property of their respective owners including, but not limited to the following.

TYAN, TYAN Tiger i7501R (5350), and Transport GX21 are trademarks of TYAN Computer Corporation.

Intel, Xeon, and combinations thereof are trademarks of Intel Corporation.

Phoenix, PhoenixBIOS, and combinations thereof are trademarks of Phoenix Technologies Ltd.

Microsoft Windows is a trademark of Microsoft Corporation.

IBM, PC, AT and PS/2 are trademarks of IBM Corporation.

Winbond is a trademark of Winbond Electronics Corporation.

Portable Document Format (PDF) is a trademark of Adobe Corporation.

# **Federal Communications Commission**

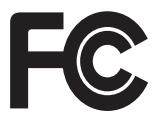

**Notice for the USA** Compliance Information Statement (Declaration of Conformity Procedure) DoC FCC Part 15: This device complies with part 15 of the FCC Rules

Operation is subject to the following conditions:

1) This device may not cause harmful interference, and

2) This device must accept any interference received including interference that may cause undesired operation. If this equipment does cause harmful interference to radio or television reception, which can be determined by turning the equipment off and on, the user is encouraged to try one or more of the following measures:

- Reorient or relocate the receiving antenna.
- Increase the separation between the equipment and the receiver.
- Plug the equipment into an outlet on a circuit different from that of the receiver.

Consult the dealer on an experienced radio/television technician for help.

# **Notice for Canada**

This apparatus complies with the Class B limits for radio interference as specified in the Canadian Department of Communications Radio Interference Regulations. (Cet appareil est conforme aux norms de Classe B d'interference radio tel que specifie par le Ministere Canadien des Communications dans les reglements d'ineteference radio.)

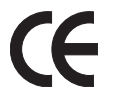

Notice for Europe (CE Mark) This product is in conformity with the Council Directive 89/336/EEC, 92/31/EEC (EMC).

CAUTION: Lithium battery included with this board. Do not puncture, mutilate, or dispose of battery in fire. Danger of explosion if battery is incorrectly replaced. Replace only with the same or equivalent type recommended by manufacturer. Dispose of used battery according to manufacturer instructions and in accordance with your local regulations.

## **About this manual**

This manual provides you with instructions on installing your Transport GX21 (B5350), and consists of the following sections

#### **Chapter 1:**

Provides an introduction to the Transport GX21 (B5350) bare bones, packing list, describes the external components, gives tables of key components, and provides block diagrams of the system.

#### **Chapter 2:**

Covers procedures on installing the CPUs, memory modules, optional PCI card, and hard drives.

#### **Chapter 3:**

Covers removal and replacement procedures for pre-installed components.

#### **Appendix:**

Provides detailed specifications, maintenance and troubleshooting procedures, an explanation of BIOS and technical diagrams.

# **Safety information**

Before installing and using the Transport GX21 , take note of the following precautions:

- Read all instructions carefully.
- Do not place the unit on an unstable surface, cart or stand.
- Do not block the slots or openings on the unit which are provided for ventilation.
- Only use the power source indicated on the marking label. If you are not sure, contact the power company.
- The unit uses a three-wire grounded cable, which is supplied with a third pin to ground the unit and prevent electric shock. Do not defeat the purpose of this pin. If your outlet does not support this type of plug, contact an electrician to replace the obsolete outlet.
- Do not place anything on the power cord. Place the power cord where it will not be stepped on.
- Follow all warnings and cautions in this manual and on the unit case.
- Do not push objects in the ventilation slots as they may touch high voltage components and result in shock and damage to the components.
- When replacing parts, ensure that you use parts specified by the manufacturer.
- When service or repairs have been carried out, perform routine safety checks to verify that the system is operating correctly.
- Avoid using the system near water, in direct sunlight, or near a heating device.
- Cover the unit when not in use.

### **Contents**

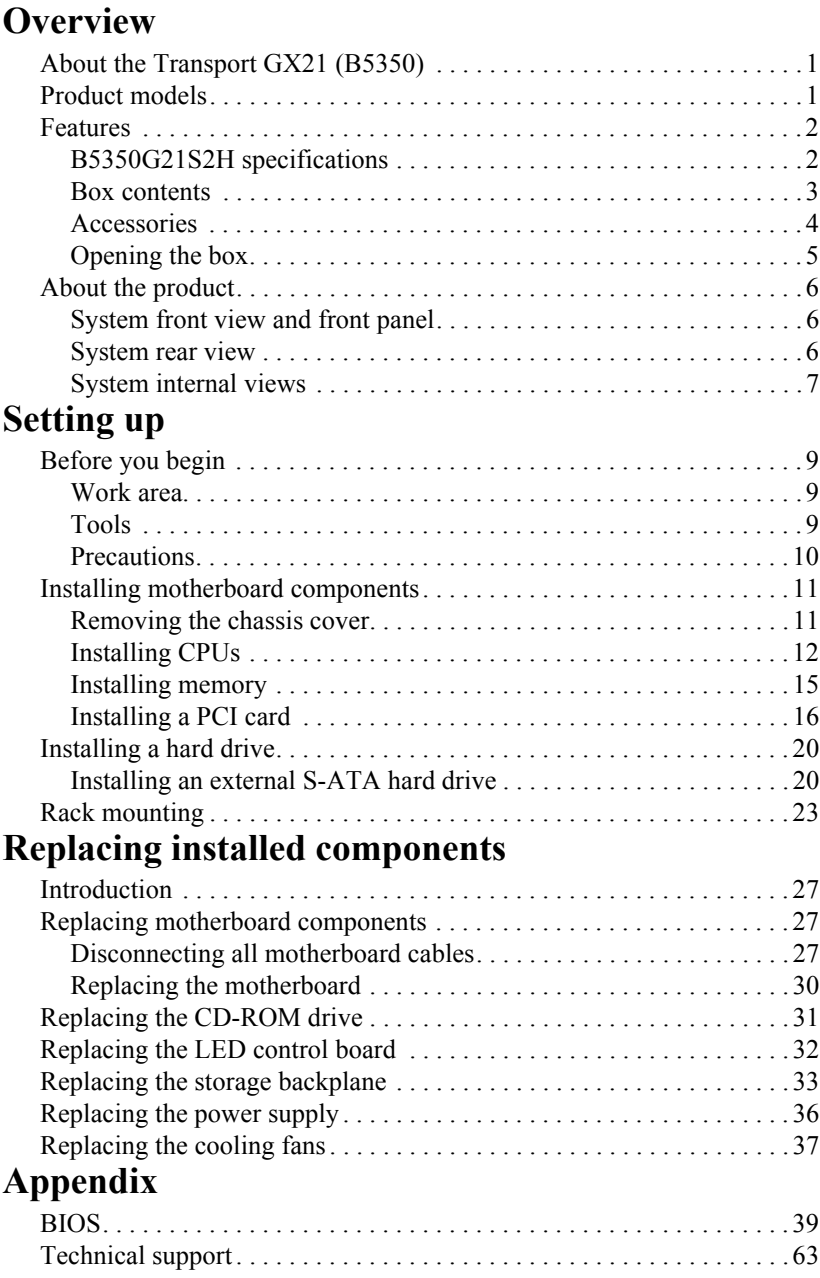

# **Chapter 1: Overview**

# <span id="page-6-1"></span><span id="page-6-0"></span>**1.1 About the Transport GX21 (B5350)**

Congratulations on your purchase of the Transport GX21 (B5350), rack mountable, barebone system for Intel® Xeon™ processor. The Transport GX21 (B5350) uses an advanced Intel chipset for optimum performance and reliability. The add-on S-ATA storage controller provides great flexibility and is combined with Gigabit Ethernet ports to provide powerful computing capacity and optimal I/O bandwidth for the most demanding of enterprises.

The rugged, industry standard 19-inch, rack mountable design contains up to 2 HDD bays, 1 slim CD-ROM bay option, making it both flexible and practical.

# <span id="page-6-2"></span>**1.2 Product models**

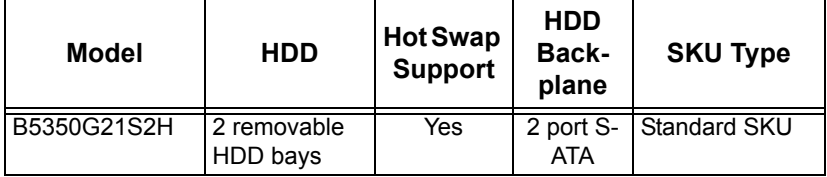

### **1.3 Features**

### <span id="page-7-0"></span>**1.3 Features**

## <span id="page-7-1"></span>**1.3.1 B5350G21S2H specifications**

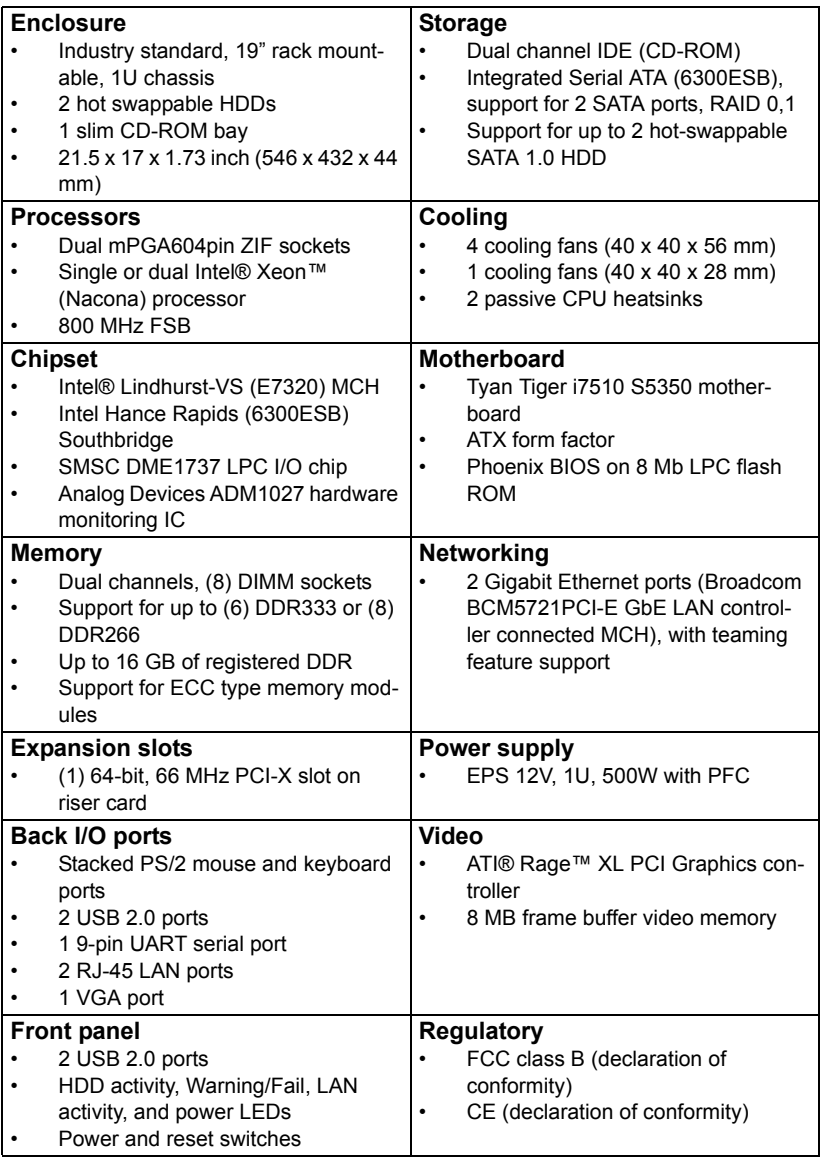

### <span id="page-8-0"></span>**1.3.2 Box contents**

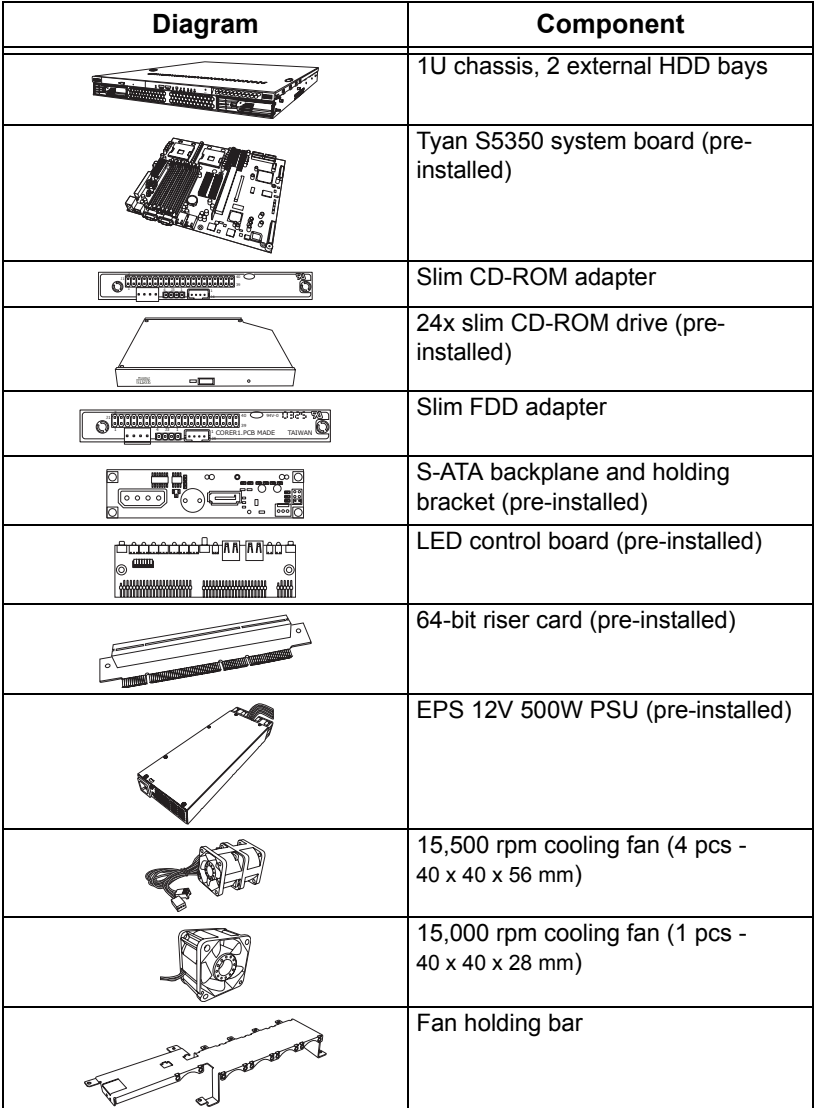

### **1.3 Features**

### <span id="page-9-0"></span>**1.3.3 Accessories**

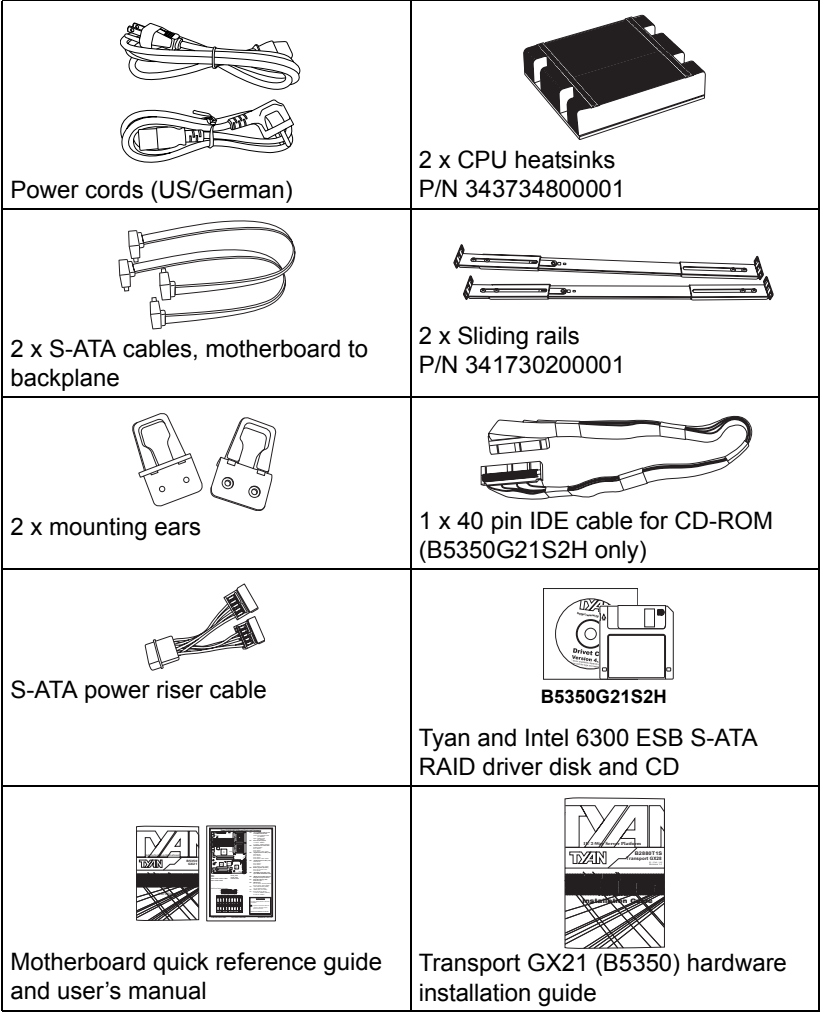

### <span id="page-10-0"></span>**1.3.4 Opening the box**

Open the box carefully and ensure that all components are present and undamaged. The product should arrive packaged as illustrated below.

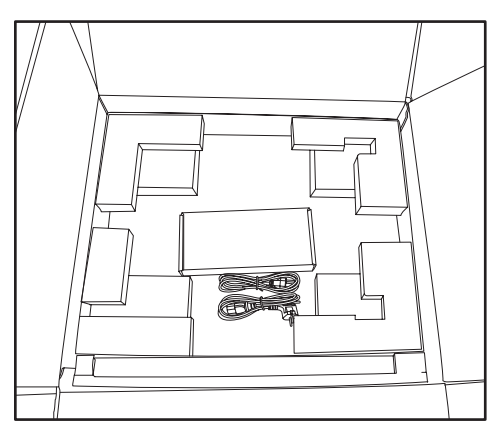

Box contents as packaged

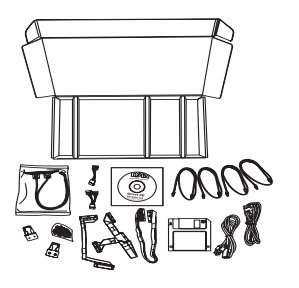

 $-$  w

Accessory pack Accessories as packaged

### **1.4 About the product**

# <span id="page-11-0"></span>**1.4 About the product**

### <span id="page-11-1"></span>**1.4.1 System front view and front panel**

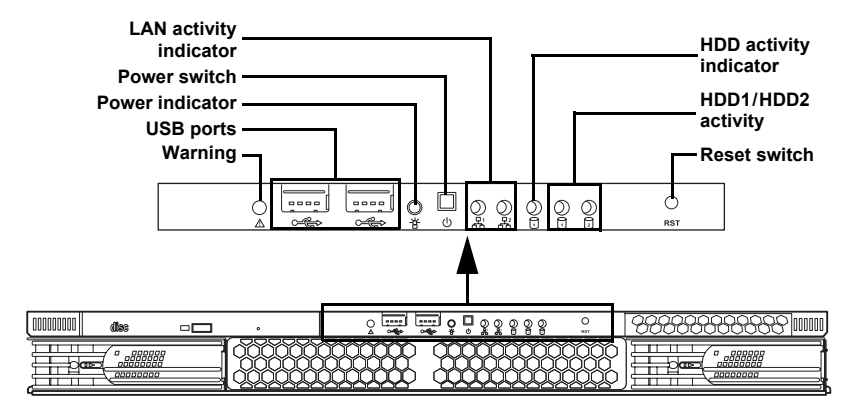

#### <span id="page-11-2"></span>**1.4.2 System rear view**

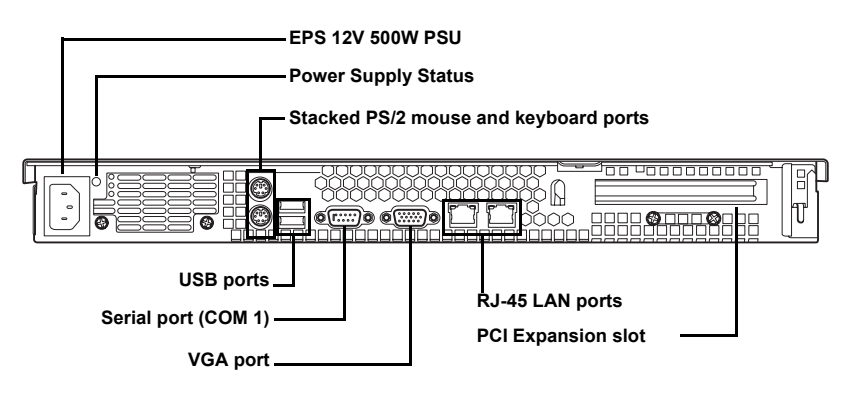

#### **Power supply status**

A single bi-colored LED indicating power supply status as described below.

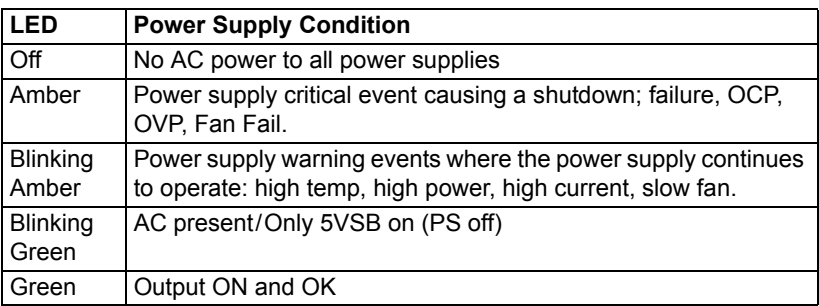

#### **6 Chapter 1: Overview**

Download from Www.Somanuals.com. All Manuals Search And Download.

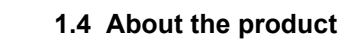

<span id="page-12-0"></span>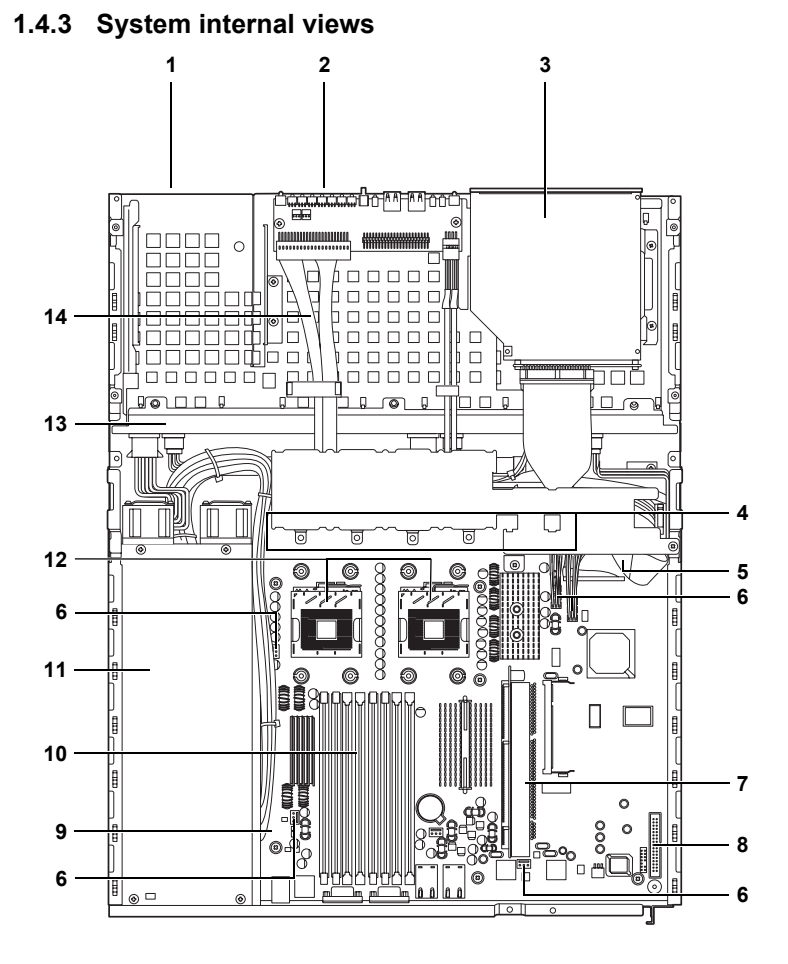

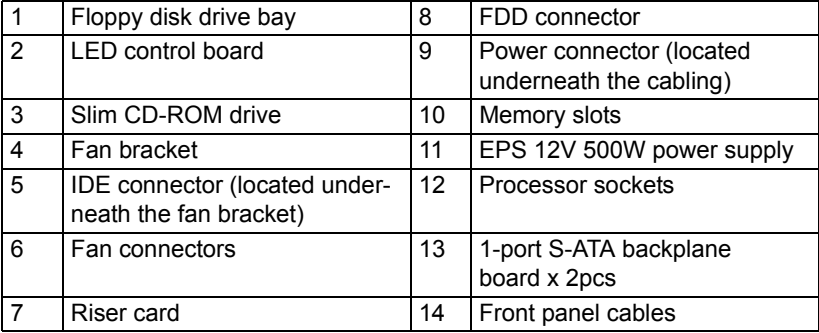

### **1.4 About the product**

### **Block diagram**

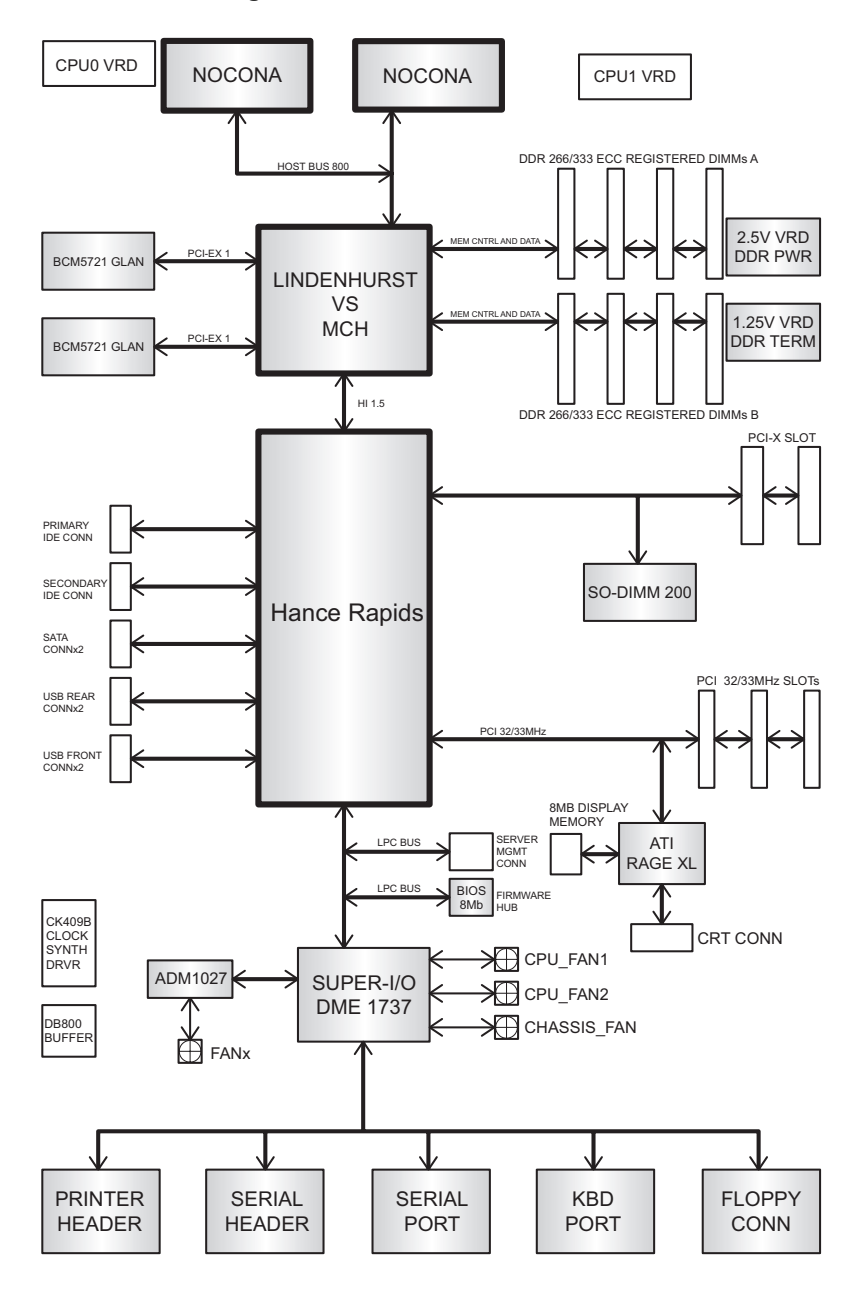

### **2.1 Before you begin**

# **Chapter 2: Setting up**

# <span id="page-14-4"></span><span id="page-14-1"></span><span id="page-14-0"></span>**2.1 Before you begin**

This chapter explains how to install motherboard components including CPUs, memory modules, and PCI cards. There are also instructions in this section for installing S-ATA and IDE hard drives.

Careful attention should be given to the precautions mentioned in this section when setting up your system.

#### <span id="page-14-2"></span>**2.1.1 Work area**

Make sure you have a stable, clean working environment. Dust and dirt can get into components and cause malfunctions. Use containers to keep small components separated. Putting all small components in separate containers prevents them from becoming lost. Adequate lighting and proper tools can prevent you from accidentally damaging the internal components.

#### <span id="page-14-3"></span>**2.1.2 Tools**

The following tools will be required to complete the installations described in this chapter.

- A cross head (Phillips) screwdriver
- A grounding strap and/or anti static pad

Most of the electrical and mechanical connectors in your system can be disconnected using your fingers. It is recommended that you do not use needle-nosed pliers to remove connectors as these can damage the soft metal or plastic parts of the connectors.

### **2.1 Before you begin**

### <span id="page-15-0"></span>**2.1.3 Precautions**

Components and electronic circuit boards can be damaged by static electricity. Working on a system that is connected to a power supply can be extremely dangerous. Follow the guidelines below to avoid damage to the Transport GX21 or injury to yourself.

- Ground yourself properly before removing the top cover of the system. Unplug the power from the power supply and then touch a safely grounded object to release static charge (i.e. power supply case). If available, wear a grounded wrist strap. Alternatively, discharge any static electricity by touching the bare metal chassis of the unit case, or the bare metal body of any other grounded appliance.
- Avoid touching motherboard components, IC chips, connectors, memory modules, and leads.
- The motherboard is pre-installed in the system. When removing the motherboard, always place it on a grounded anti-static surface until you are ready to reinstall it.
- Hold electronic circuit boards by the edges only. Do not touch the components on the board unless it is necessary to do so. Do not flex or stress circuit boards.
- Leave all components inside the static-proof packaging that they ship with until they are ready for installation.
- After replacing optional devices, make sure all screws, springs, or other small parts are in place and are not left loose inside the case. Metallic parts or metal flakes can cause electrical shorts.
- Always use the correct size screws and fixings when installing or replacing components.

**Note:** All connectors are designed to fit one way only, no force should required to make a connection.

<span id="page-16-2"></span><span id="page-16-0"></span>This section describes how to install CPUs, memory modules and PCI card.

#### <span id="page-16-1"></span>**2.2.1 Removing the chassis cover**

Follow these instructions to remove the Transport GX21 (B5350) chassis cover. This step is required before any other procedures in this chapter can be undertaken.

1. Remove the four screws that secure the chassis cover.

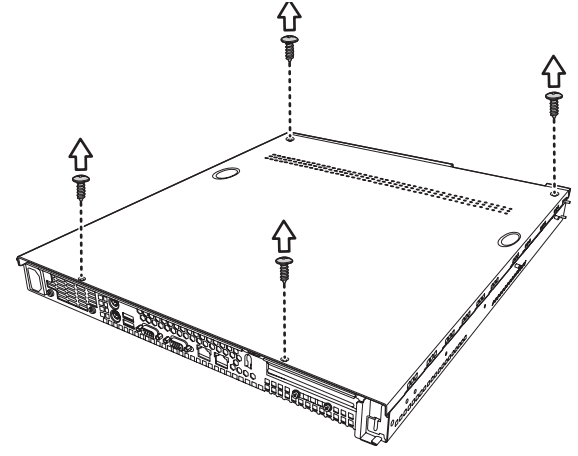

2. Slide the cover in the direction of the arrow (**A**) and then lift the cover off (**B).**

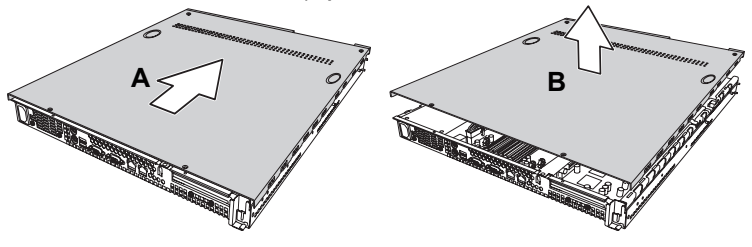

### <span id="page-17-0"></span>**2.2.2 Installing CPUs**

This section describes how to install Intel® Xeon processors and heatsinks in your Transport GX21 (B5350) system. This section applies to all models.

- 1. Remove the chassis cover as described in section [2.2.1](#page-16-1)  *[Removing the chassis cover](#page-16-1)*.
- 2. Locate the CPU sockets on the motherboard as shown below.

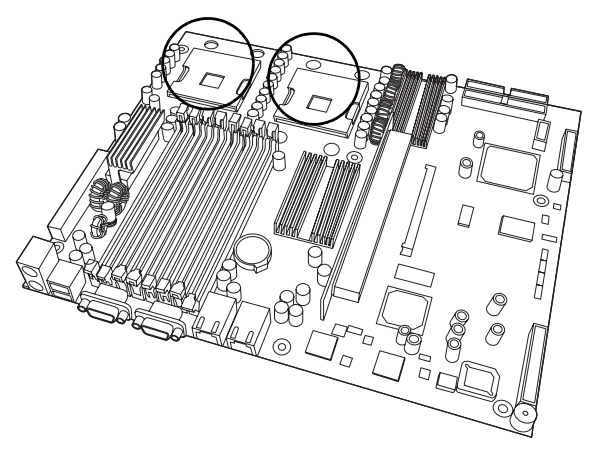

3. Turn the motherboard upside down to install the heat sink springs, in the order shown. See 3.2.2 *[Replacing the](#page-35-1)  [motherboard](#page-35-1)* for instructions on how to remove the motherboard.

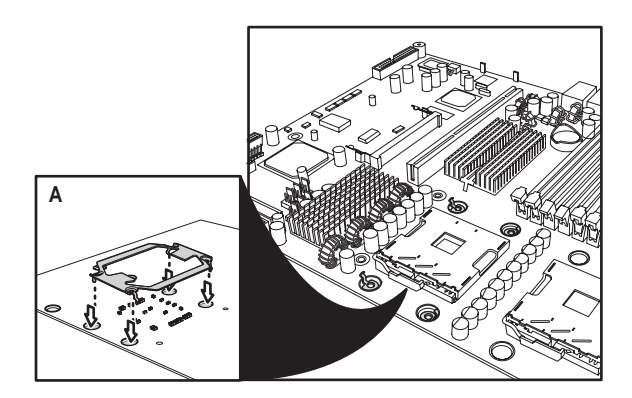

4. Lift the CPU locking lever as shown below.

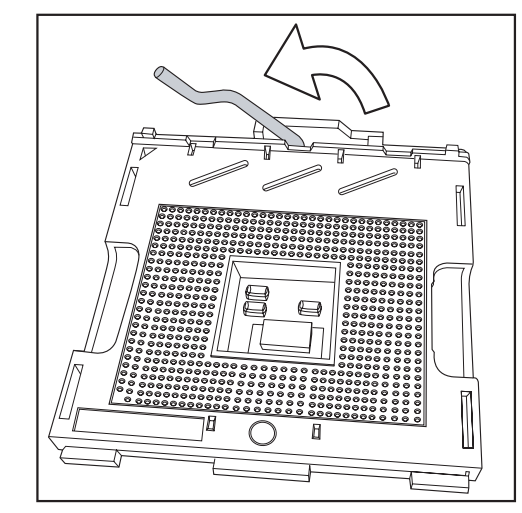

5. Place the CPU in the CPU socket, ensuring that pin 1 is located as shown in the following illustration.

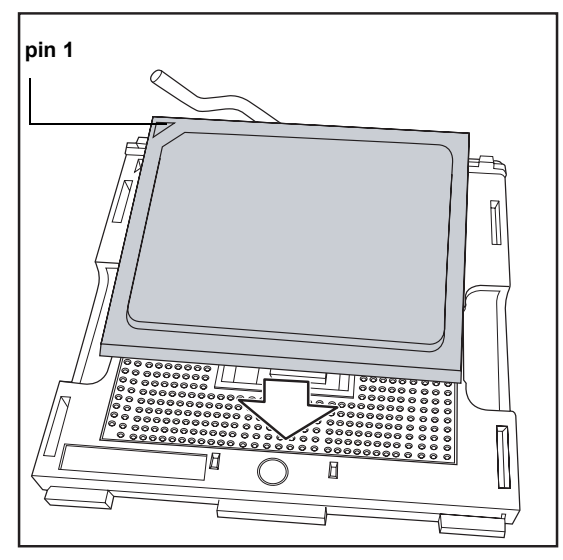

- 6. Press the CPU locking lever back down to secure the CPU in the socket.
- 7. Repeat steps three to six for the second CPU.
- 8. Apply thermal grease to the top of the CPUs and place the CPU heatsinks on the CPUs.

9. Tighten the four screws to secure the heatsinks in place as shown below.

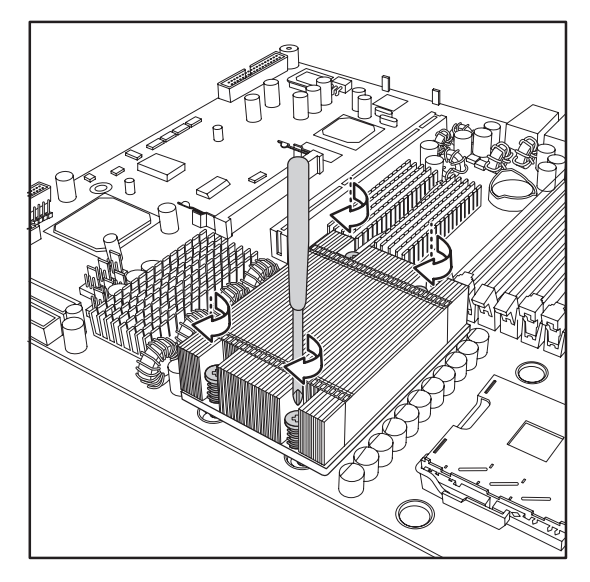

**Note:** CPU heatsinks must be removed to install or remove memory modules.

#### <span id="page-20-0"></span>**2.2.3 Installing memory**

Follow the instructions in this section to install memory modules in your Transport GX21 (B5350) system.

- 1. Remove the chassis cover as described in section [2.2.1](#page-16-1)  *[Removing the chassis cover](#page-16-1)*.
- 2. Locate the memory slots on the motherboard.

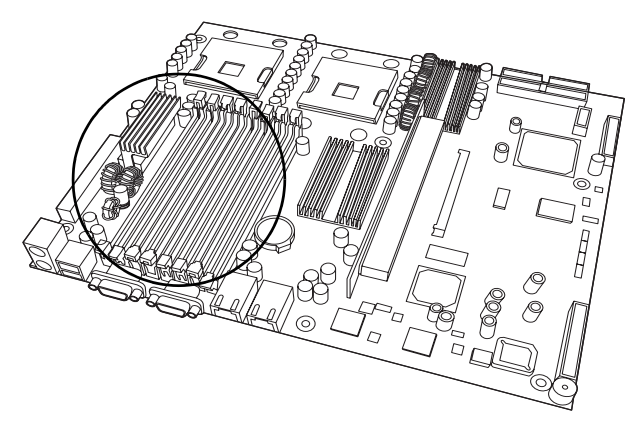

3. Press the memory slot locking levers in the direction of the arrows as shown below.

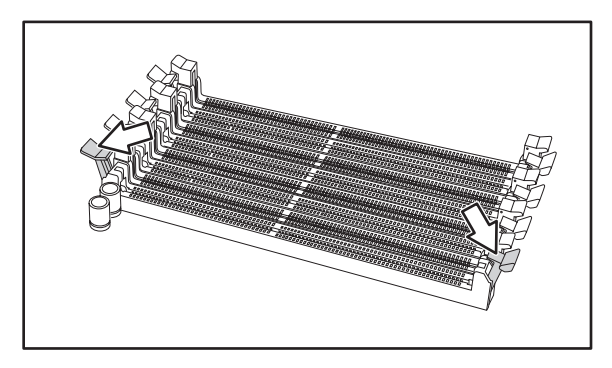

**Note:** It is not possible to move the memory slot locking levers without first removing the CPU heatsinks.

4. Align the memory module with the slot. The module will fit only one way in the slot. Ensure that indentations in the memory module line up with corresponding notches in the memory slot.

5. Insert the memory module into the slot as shown.

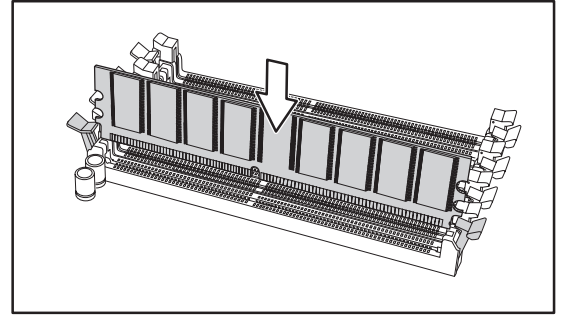

6. Ensure that the locking levers are firmly in place and that the memory module is properly seated in the slot.

### <span id="page-21-0"></span>**2.2.4 Installing a PCI card**

Follow the instructions in this section to install a PCI card in your Transport GX21 (B5350) system.

- 1. Remove the chassis cover as described in section [2.2.1](#page-16-1)  *[Removing the chassis cover](#page-16-1)*.
- 2. Remove the PCI retention bar.

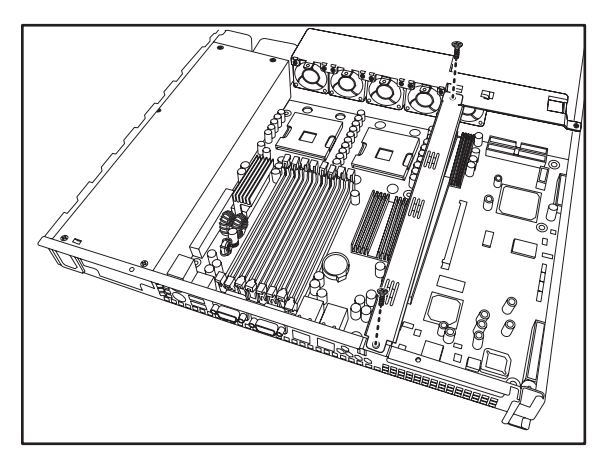

3. Remove the screw securing the PCI faceplate to the chassis.

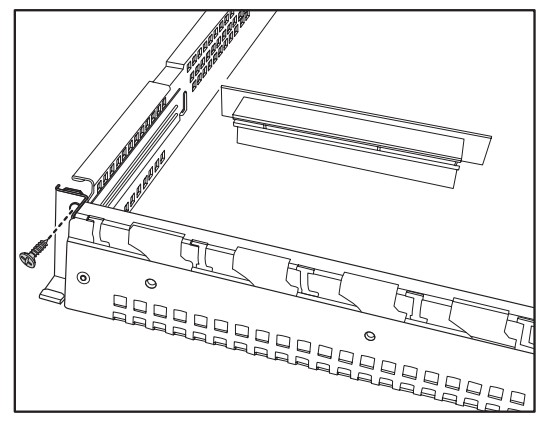

4. Slide the PCI card clamp out as shown.

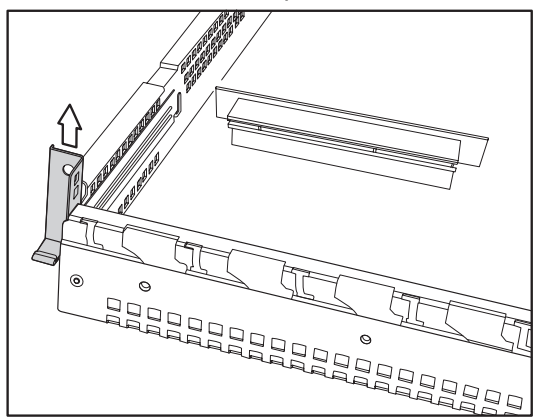

5. Slide the dust cover out.

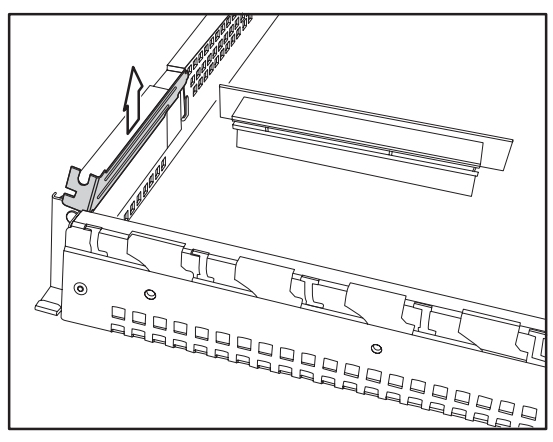

#### **Chapter 2: Setting up 17**

Download from Www.Somanuals.com. All Manuals Search And Download.

6. Press the PCI card into place in the slot on the riser card. Ensure that the card is seated properly in the slot on the riser card and that the riser card is properly seated in its slot on the motherboard.

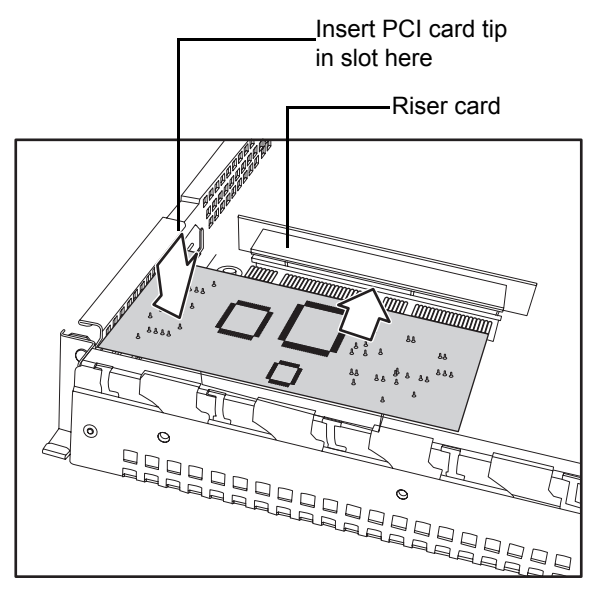

7. Reinsert the PCI card clamp.

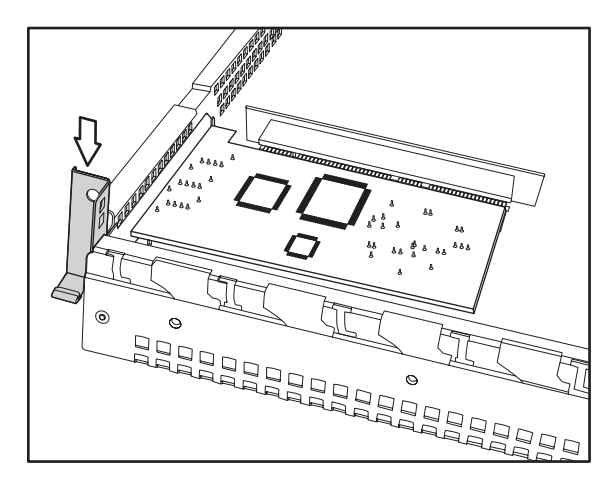

8. Insert the screw to secure the PCI card to the chassis.

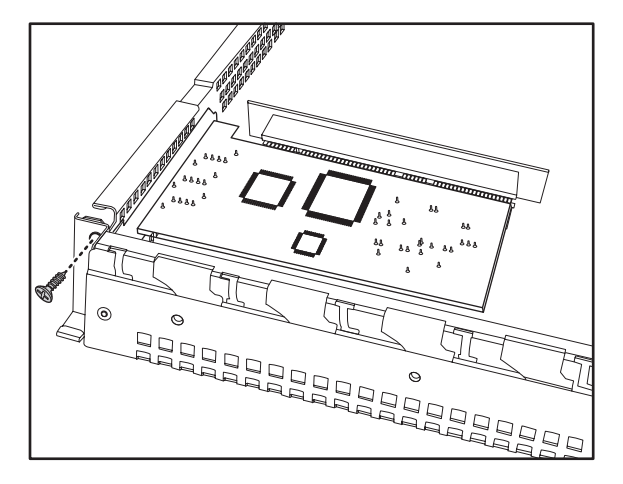

### **2.3 Installing a hard drive**

### <span id="page-25-2"></span><span id="page-25-0"></span>**2.3 Installing a hard drive**

Follow these instructions to install hard drives in your system.

### <span id="page-25-1"></span>**2.3.1 Installing an external S-ATA hard drive**

Follow these instructions to install an external S-ATA hard drive in your system.

- 1. Remove the chassis cover as described in section [2.2.1](#page-16-1)  *[Removing the chassis cover](#page-16-1)*.
- 2. Press the drive bay locking latch in the direction of the arrow **(A)** and pull the locking lever open **(B)**.

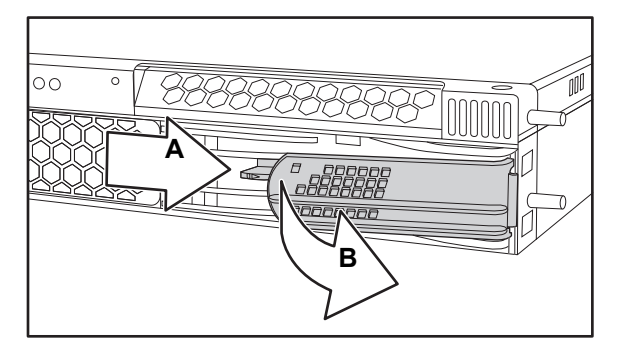

3. Slide the drive bay out.

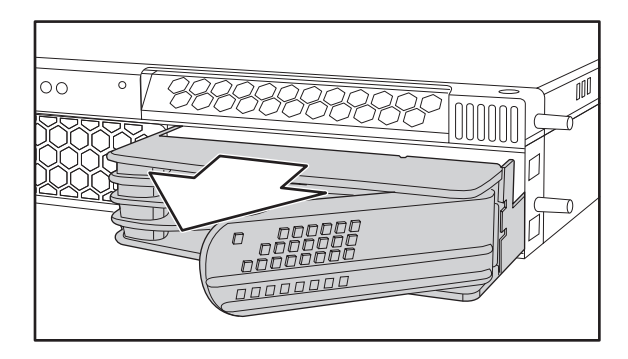

100000

4. Place a S-ATA drive in the drive bay.

**Note:** If you are replacing an existing HDD, you will need to remove the four screws that secure it in the drive bay and remove it.

5. Insert four screws to secure the new unit in the drive bay.

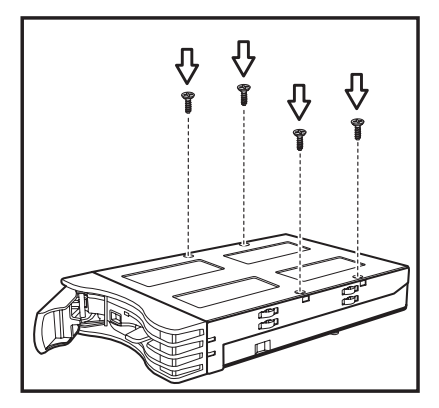

### **2.3 Installing a hard drive**

6. Reinsert the drive bay into the chassis. Ensure that the rear connector of the new drive is firmly seated in the backplane.

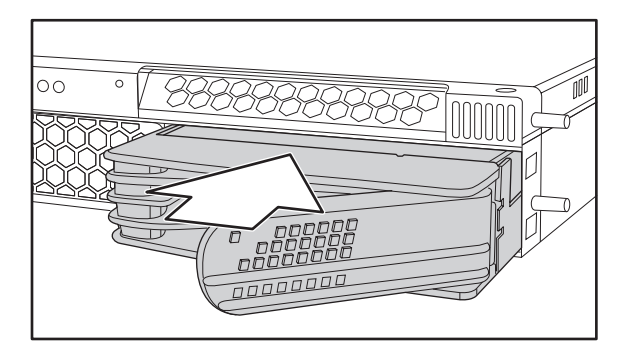

# <span id="page-28-0"></span>**2.4 Rack mounting**

Follow these instructions to mount the Transport GX21 (B5350) into an industry standard 19" rack.

**Note:** Before mounting the Transport GX21 in a rack, ensure that all internal components have been installed and that the unit has been fully tested. Maintenance can be performed on the unit while in a rack but it is preferable to install the device in a fully operational condition.

1. Screw the mounting ears to the Transport GX21 as shown using 4 screws from the supplied nuts, screws and washers kit.

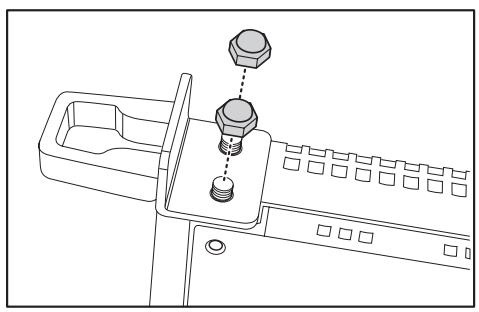

2. Screw the sliding rail mounting brackets to the sliding rails as shown, using the short black screws from the supplied nuts, screws and washers kit.

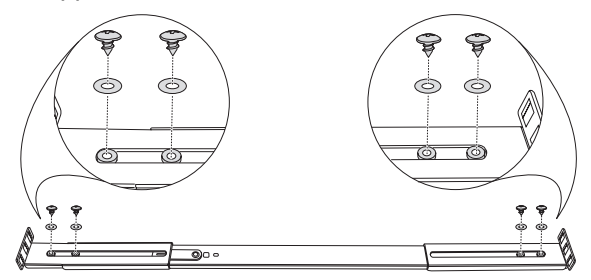

**Note:** Ensure that the brackets with the cut away section (to accommodate the handles on the front of the unit) are fixed to the front end of the rail.

3. Fully extend the sliding rails until they lock.

### **2.4 Rack mounting**

**Note:** Do not tighten the brackets to the rails as you will need to adjust their position later.

4. Screw each sliding rail to the side of the Transport GX21 as shown. You will need 3 short, silver colored screws from the supplied nuts, screws and washers kit, for each rail.

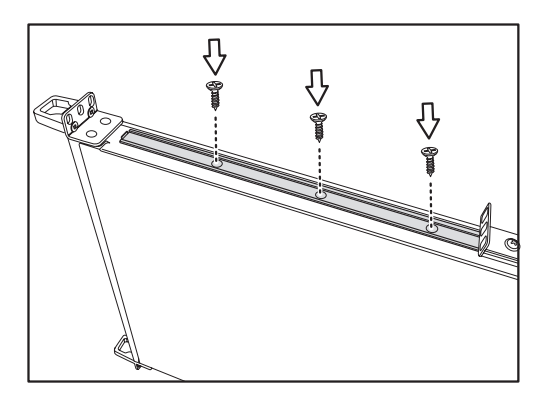

5. Return the sliding rails to their shortest position.

**Note:** When fully extended, the sliding rails will lock. The release mechanism is located on the sliding rail as shown. Press the release mechanism while pushing the sliding rails to shorten them.

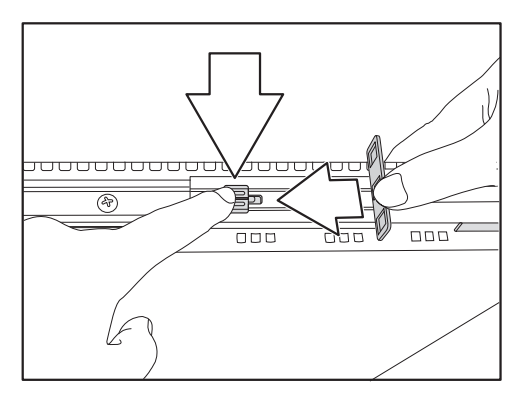

6. With the rails in their shortest position, adjust both front mounting brackets so that they are flush with the front of the unit.

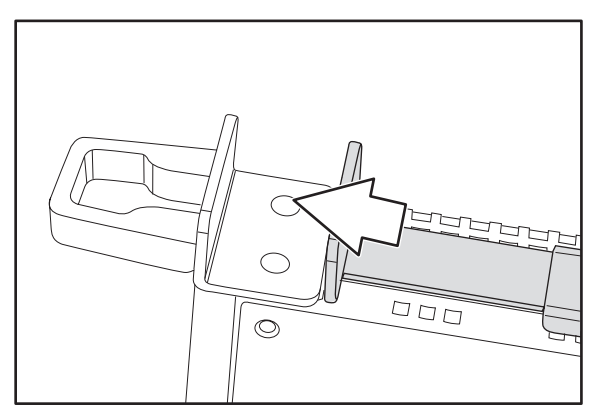

- 7. Accurately measure the depth of your rack and adjust the rear brackets accordingly.
- 8. When all brackets are positioned correctly, tighten them.
- 9. Lift the unit into place in the rack and screw it into place as shown.

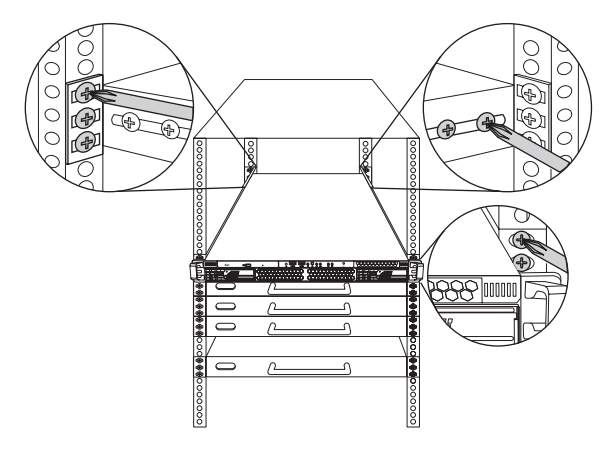

**Note:** To avoid injury, it is strongly recommended that two people lift the Transport GX21 into place while a third person screw it to the rack.

# **2.4 Rack mounting**

# <span id="page-32-0"></span>**Chapter 3: Replacing installed components**

# <span id="page-32-1"></span>**3.1 Introduction**

This chapter describes how to replace all the pre-installed components of your Transport GX21 (B5350), including motherboard, CD-ROM drive, floppy disk drive and LED control board. There is also a section covering the replacement for two 1-port S-ATA backplanes.

Before you attempt to replace any components, make sure you have read section 2.1 *[Before you begin](#page-14-4)*, in chapter 2, which describes the precautions you need to take and the tools you will require.

## <span id="page-32-2"></span>**3.2 Replacing motherboard components**

Follow these instructions to remove motherboard components and replace the motherboard.

#### <span id="page-32-3"></span>**3.2.1 Disconnecting all motherboard cables**

When replacing the motherboard or certain motherboard components, it my be necessary to remove cables connected to the motherboard.

### **3.2 Replacing motherboard components**

1. Disconnect power cables.

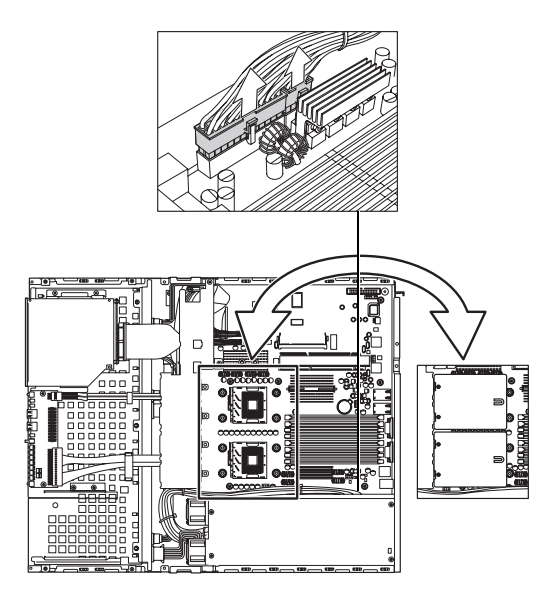

**Note:** There are two air ducts, leading from the fans, covering the CPUs.

2. Disconnect CD-ROM drive cable and S-ATA hard drive cable.

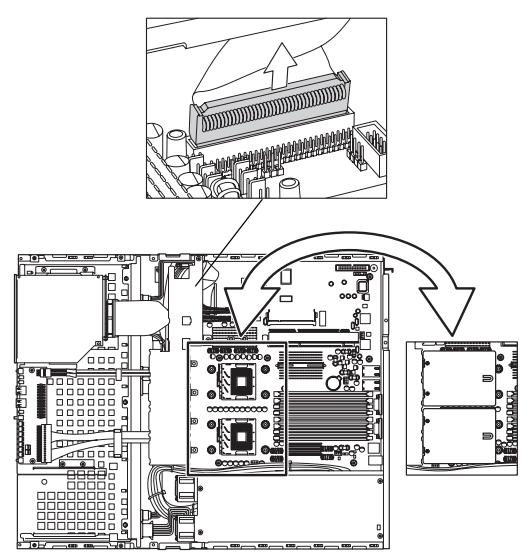

**Note:** If there is an FDD installed you will have to disconnect those cables too before you can remove the motherboard.

3. Disconnect front panel LED and USB connectors. Front panel LED connector USB connector

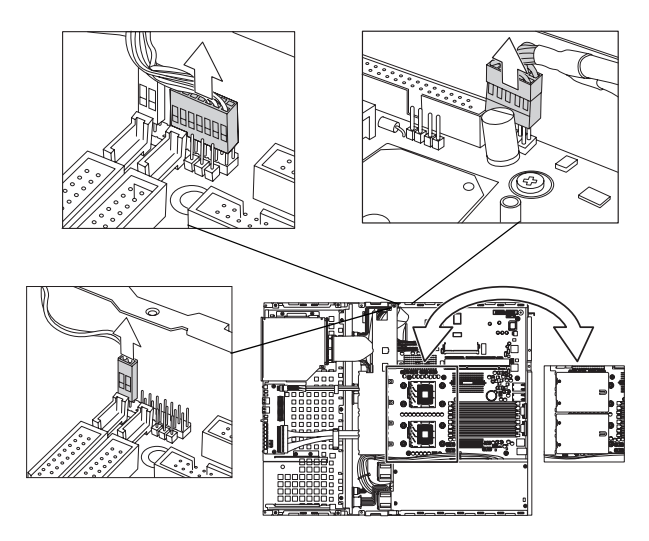

4. Remove fan and COM port connectors

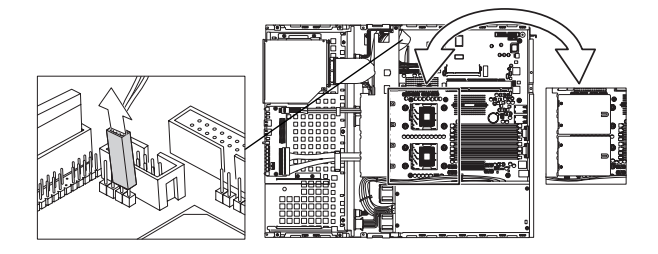

### **3.2 Replacing motherboard components**

#### <span id="page-35-0"></span>**3.2.2 Replacing the motherboard**

<span id="page-35-1"></span>Follow these instructions to remove the motherboard from your Transport GX21 (B5350).

**Note:** Before removing the motherboard you must remove all cable connections to the motherboard. See section 3.2.1 *[Disconnect](#page-32-3)[ing all motherboard cables](#page-32-3)* for details on how to do this.

1. Remove the two airducts covering the CPUs and the fan assembly bracket from the chassis.

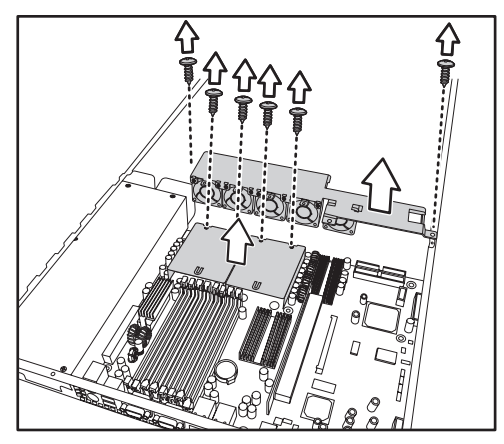

2. Remove the PCI retention bar.

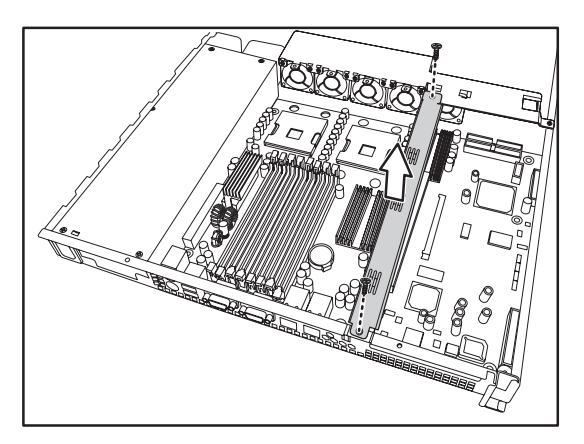

3. Remove the nine screws that secure the motherboard to the chassis.

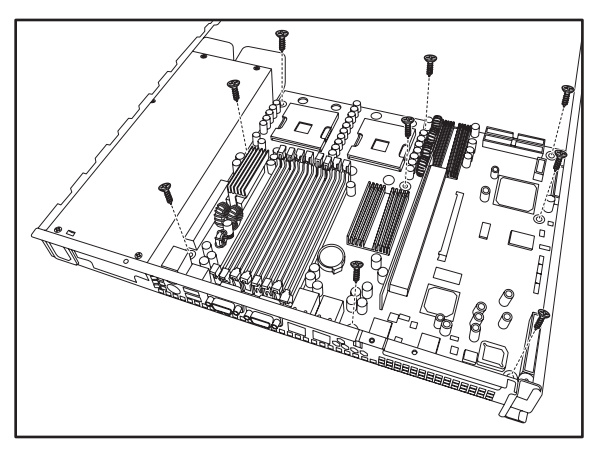

4. Remove the motherboard from the chassis.

# <span id="page-36-0"></span>**3.3 Replacing the CD-ROM drive**

This section describes how to remove and replace the CD-ROM drive in your Transport GX21 (B5350) system.

- 1. Remove the chassis cover as described in section [2.2.1](#page-16-2)  *[Removing the chassis cover](#page-16-2)*.
- 2. Disconnect the CD-ROM power and data cables.
- 3. Remove the two screws that secure the CD-ROM to the chassis.

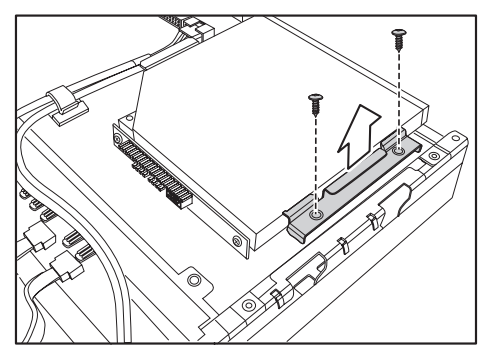

### **3.4 Replacing the LED control board**

4. Remove the two screws that secure the CD-ROM backplane to the CD-ROM drive.

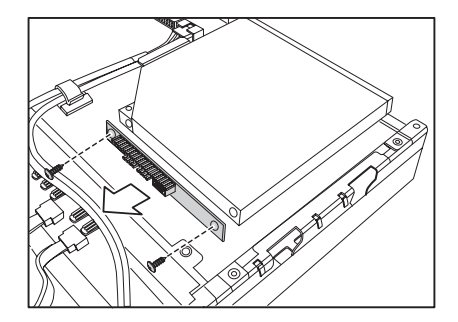

5. Lift the drive from the chassis.

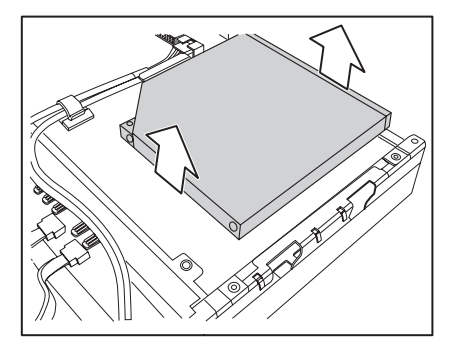

# <span id="page-37-0"></span>**3.4 Replacing the LED control board**

Follow these instructions to replace the LED control board.

1. Remove the front panel ribbon cable from the rear of the LED control panel.

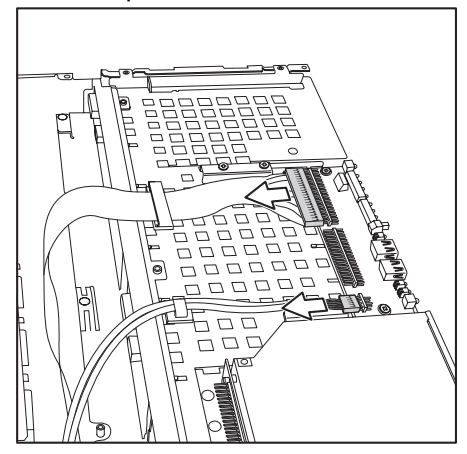

2. Remove the two screws that secure the LED control panel to the chassis and lift the board free of the chassis.

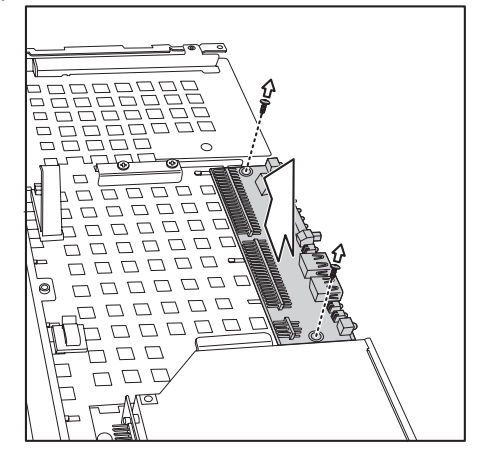

# <span id="page-38-0"></span>**3.5 Replacing the storage backplane**

This section describes how to replace the S-ATA backplane on your Transport GX21 (B5350).

- 1. Remove the chassis cover as described in section [2.2.1](#page-16-2)  *[Removing the chassis cover](#page-16-2)*.
- 2. Remove all cables connected to the S-ATA backplane, including power cables, and S-ATA data cables.

### **3.5 Replacing the storage backplane**

**Note:** You must remove the CD-ROM, front panel and FDD cables before removing the backplane. See 3.2 *[Replacing mother](#page-32-2)[board components](#page-32-2)* for details on how to do this.

3. Remove the three screws that secure the S-ATA backplane bracket to the chassis.

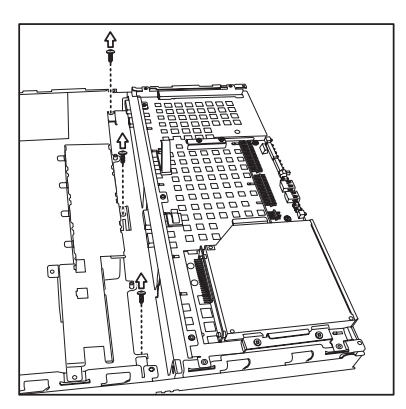

4. Remove the S-ATA backplane bracket and backplanes free from the chassis.

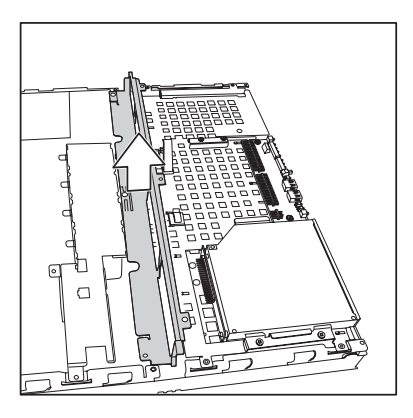

- 5. Remove the six screws that secure the S-ATA backplane to the bracket.
- 6. Remove the S-ATA backplane.

#### **3.5.0.1 S-ATA backplane features**

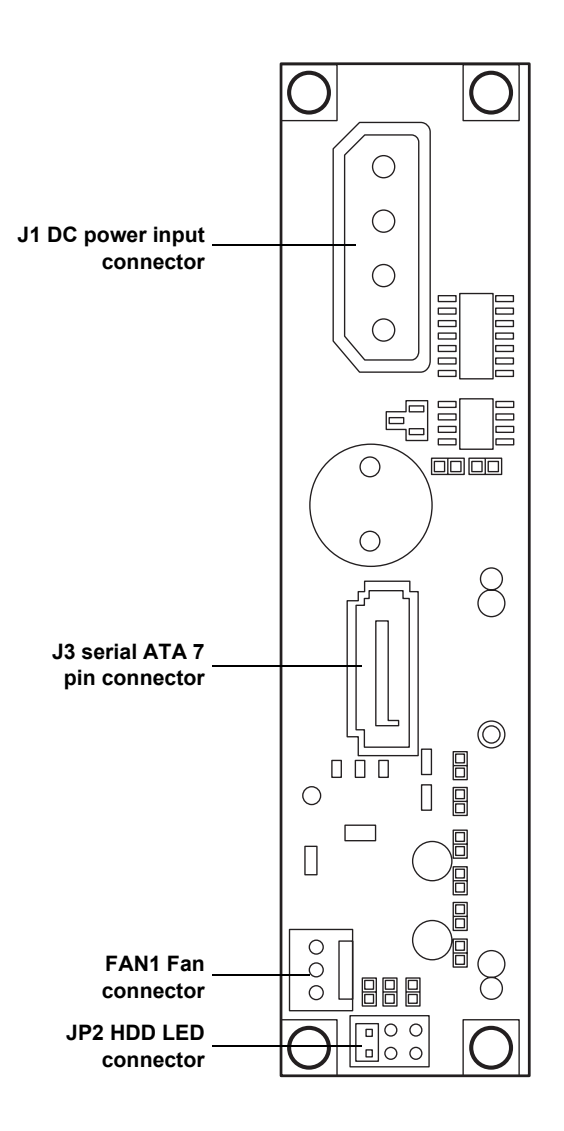

**Note:** *B5350G21S2H* is shipped with two 1-port S-ATA backplanes to support 2 hotswap S-ATA hard disk drives

### **3.6 Replacing the power supply**

## <span id="page-41-0"></span>**3.6 Replacing the power supply**

Follow these instructions to replace the power supply in your Transport GX21 (B5350) system.

- 1. Remove the chassis cover as described in section [2.2.1](#page-16-2)  *[Removing the chassis cover](#page-16-2)*.
- 2. Disconnect power cables from the motherboard, backplanes, FDD, CD-ROM drive and fans. See 2.3 *[Installing](#page-25-2)  [a hard drive](#page-25-2)*, 3.2.1 *[Disconnecting all motherboard](#page-32-3)  [cables](#page-32-3)*, section 3.3 *[Replacing the CD-ROM drive](#page-36-0)*, [3.5](#page-38-0)  *[Replacing the storage backplane](#page-38-0)*, and section [3.4](#page-37-0)  *[Replacing the LED control board](#page-37-0)* for details on how to do this.
- 3. Remove the two screws that secure the power supply to the chassis and lift the unit free.

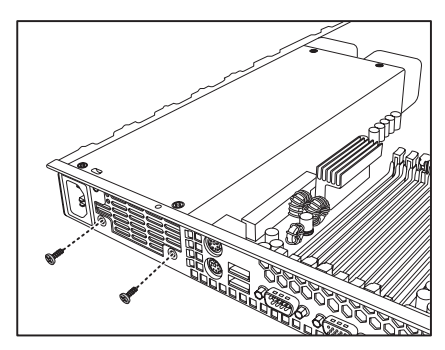

# <span id="page-42-0"></span>**3.7 Replacing the cooling fans**

Follow these instructions to replace the cooling fans in your Transport GX21 (B5350) system.

- 1. Remove the chassis cover as described in section [2.2.1](#page-16-2)  *[Removing the chassis cover](#page-16-2)*.
- 2. Remove the PCI retention bar

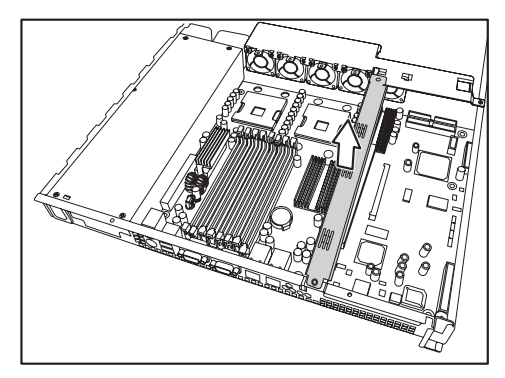

**Note:** You may need to cut the cable ties that secure the fan power cables before attempting to unplug them.

- 3. Remove the power cables for the 5 fans from the motherboard.
- 4. Remove the two screws that secure the fan bracket to the chassis.
- 5. Lift the fan bracket free of the unit

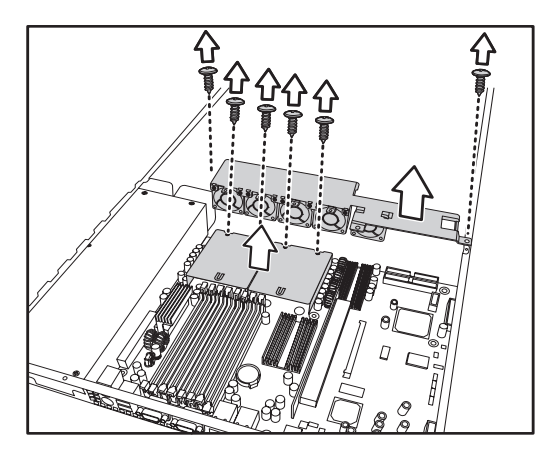

### **3.7 Replacing the cooling fans**

6. Remove the four screws securing each fan to the fan bracket to remove them from the fan bracket.

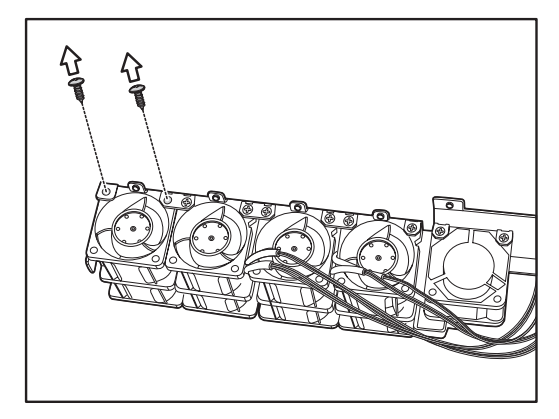

**Note:** The Transport GX21 (B5350) uses two different types of cooling fans which operate at different speeds. The fan installed nearest the power supply has a peak speed of 15,000 rpm. The other 4 fans have a peak speed of 15,500 rpm. The fan nearest the power supply should be connected to the speed-controllable pin header (CPU1\_FAN) on the mother board.

# <span id="page-44-1"></span><span id="page-44-0"></span>**BIOS**

### **Introduction**

Your Transport GX21 (B5350) system includes a powerful Tiger i7320R S5350 motherboard with Phoenix BIOS on 8 MBit flash ROM.

The BIOS is the motherboard's basic input/output system. The BIOS contains all the settings required to control the keyboard, display, disk drives, serial communications, and a number of miscellaneous functions. This section of the appendix describes the various BIOS settings that can be used to configure your system.

# **BIOS setup utility**

With the BIOS setup utility, you can modify BIOS settings and control the features of your system. The setup utility uses a number of menus.

**Note:** All menus shown in this section are based on a typical system. The actual menus displayed on your screen may look different depending on the hardware and features installed.

To start the BIOS setup utility:

- 1. Turn on or reboot your system.
- 2. Press <Del> during POST (F4 on remote console) to start the BIOS setup utility.

### **BIOS setup utility**

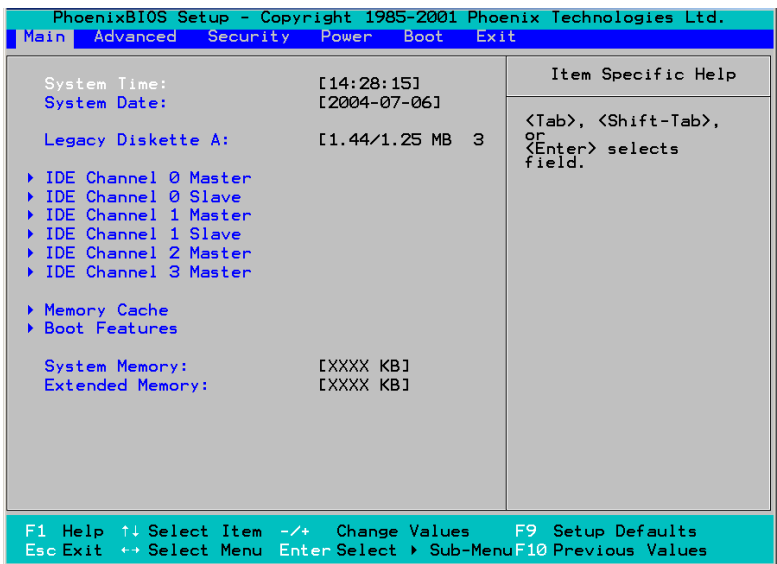

#### **To select an item**:

Use the <Arrow> keys to make a selection.

To display a submenu (a pointer  $\blacktriangleright$  marks all submenus)

Use the arrow keys to move the cursor to the required submenu and press <Enter>.

# **BIOS menu bar**

The menu bar at the top of the window lists the following selections:

### **Menu bar selections**

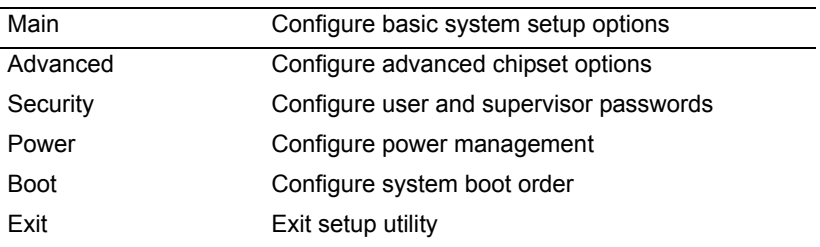

**Note:** Options written in **bold type** represent the BIOS setup default.

# **BIOS legend bar**

The following chart describes the legend keys and their functions.

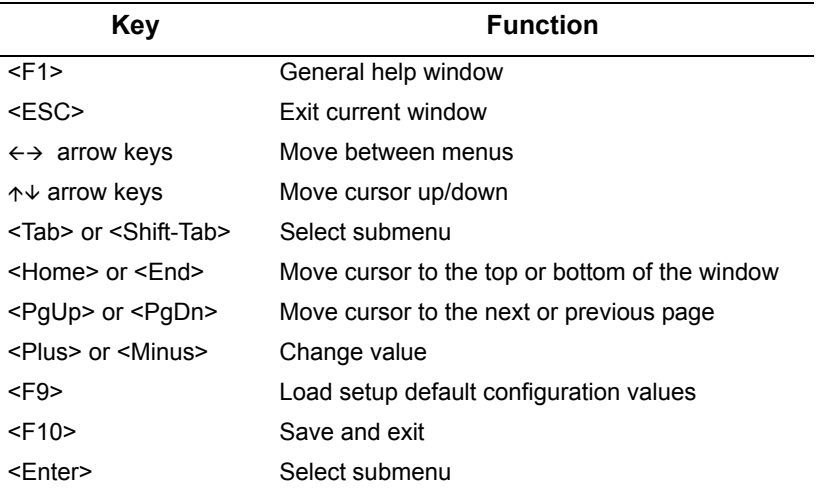

### **BIOS main menu**

The Main BIOS menu is the first screen that appears when you enter BIOS setup. The menu has two main frames. The left frame displays all the options that can be configured. "Grayed-out" options cannot be configured, options in blue can be changed.

The right frame displays the key legend. Above the key legend is an area reserved for a text message. When an option is selected in the left frame, it is highlighted in white. Often, a text message will accompany it.

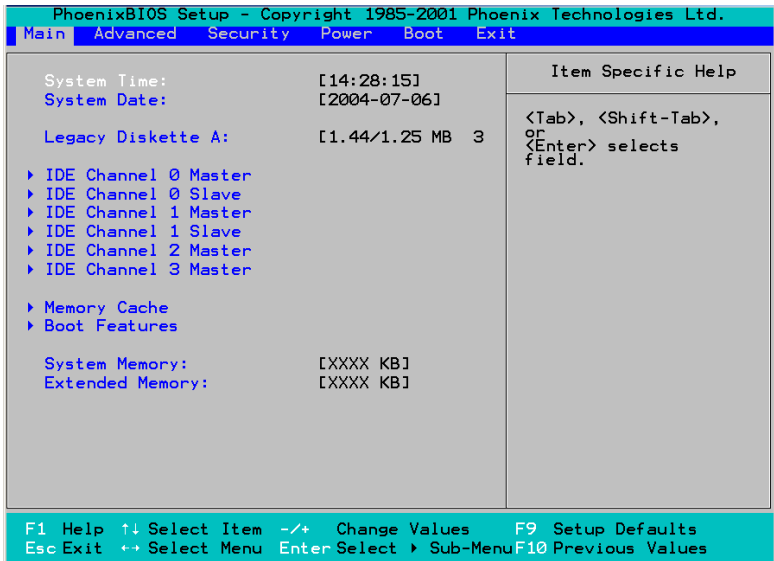

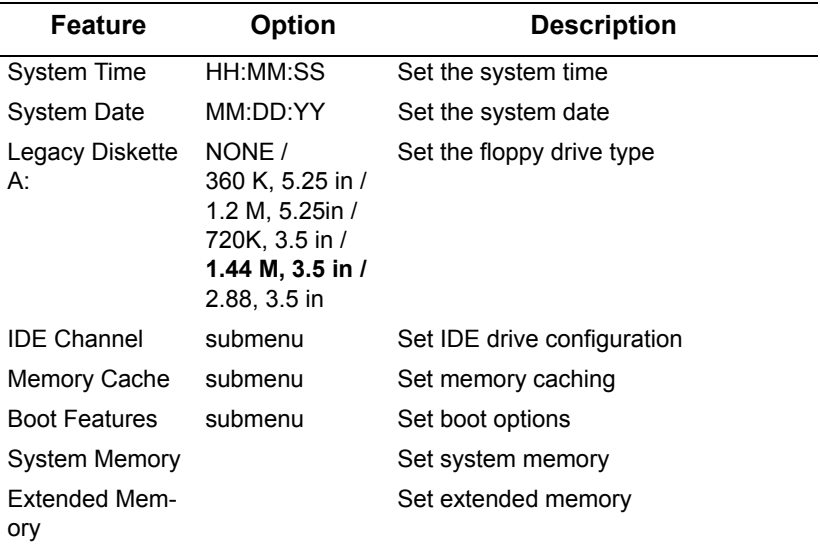

# **IDE channel submenus**

You can use this screen to change IDE Configuration Settings.

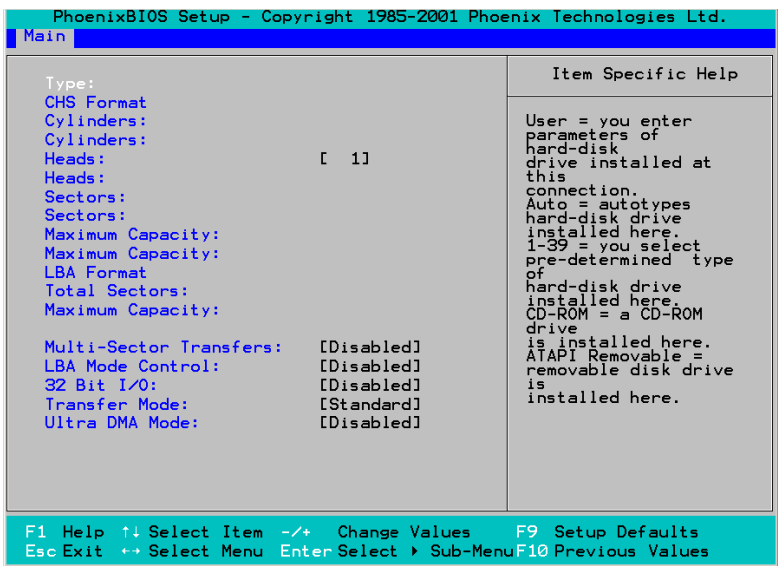

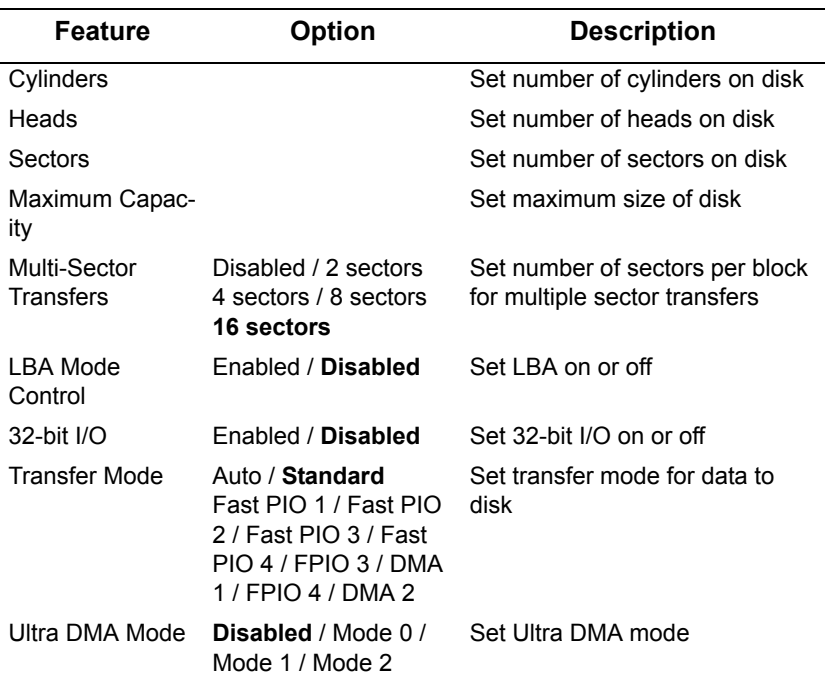

**Note:** Selecting **Auto** will automatically detect IDE settings.

# **Memory cache**

You can use this screen to change memory caching settings

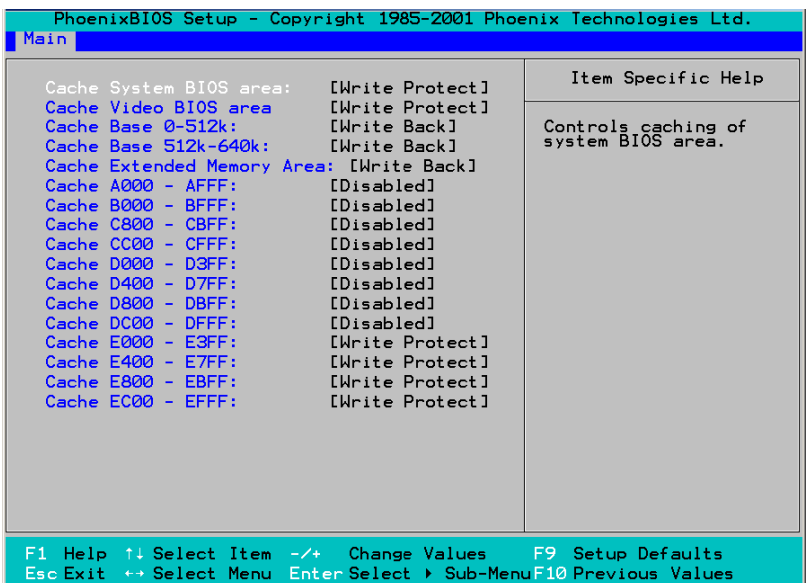

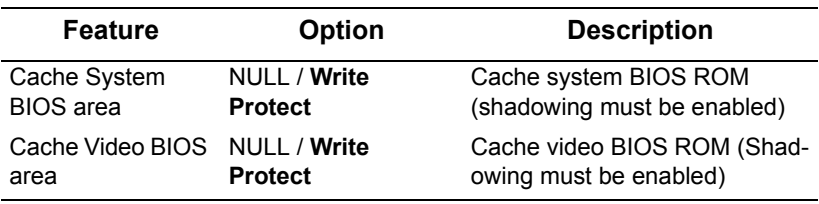

# **Boot features**

You can use this screen to set boot parameters.

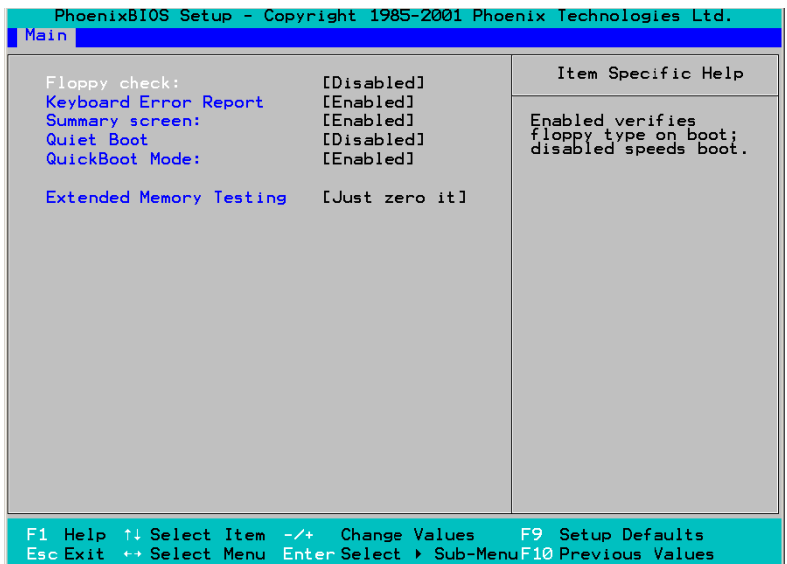

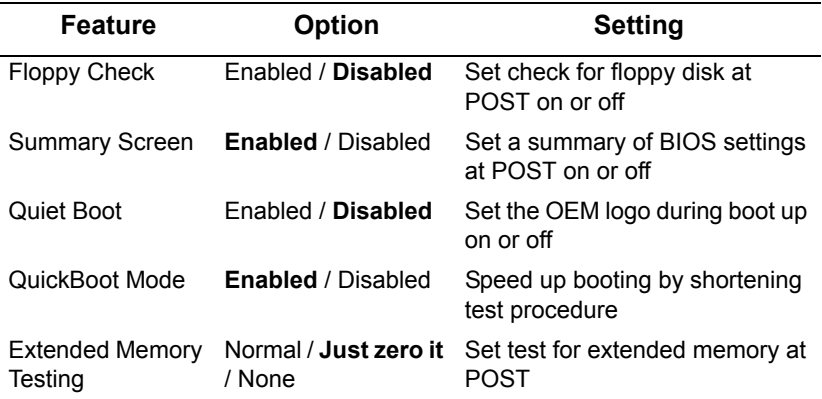

## **BIOS advanced menu**

You can use this menu to configure advanced BIOS settings.

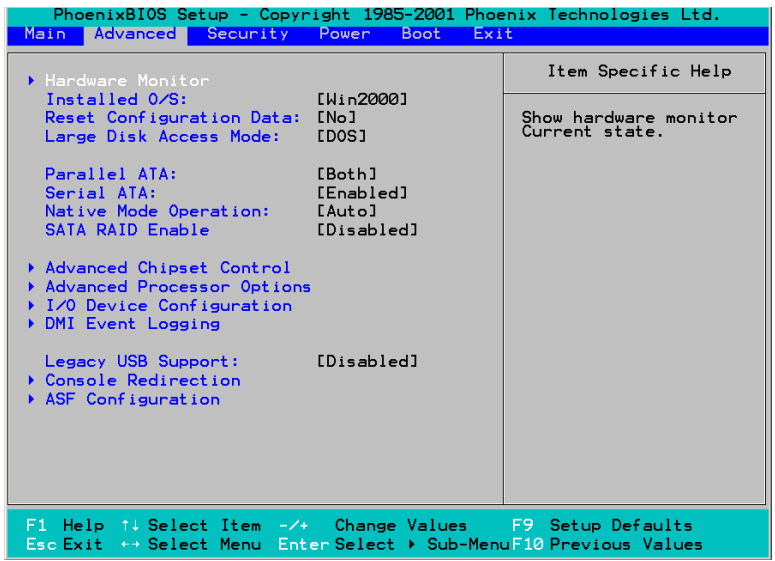

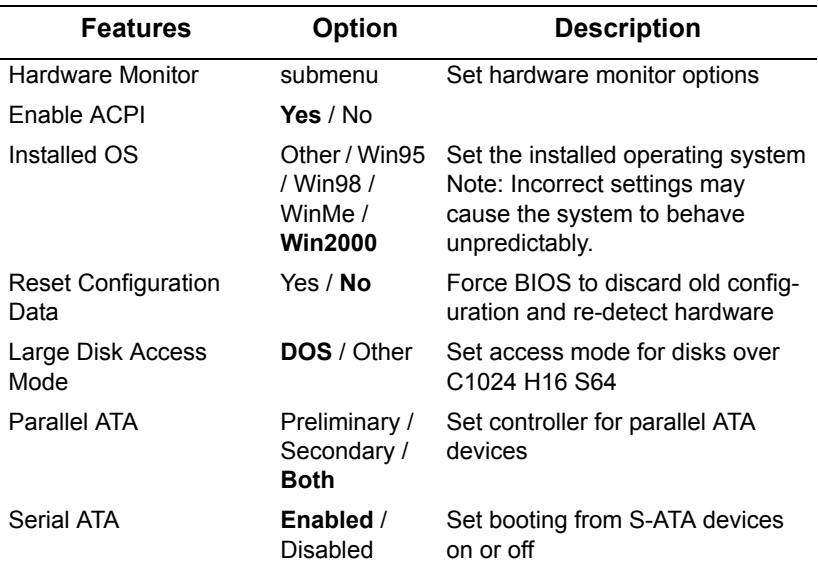

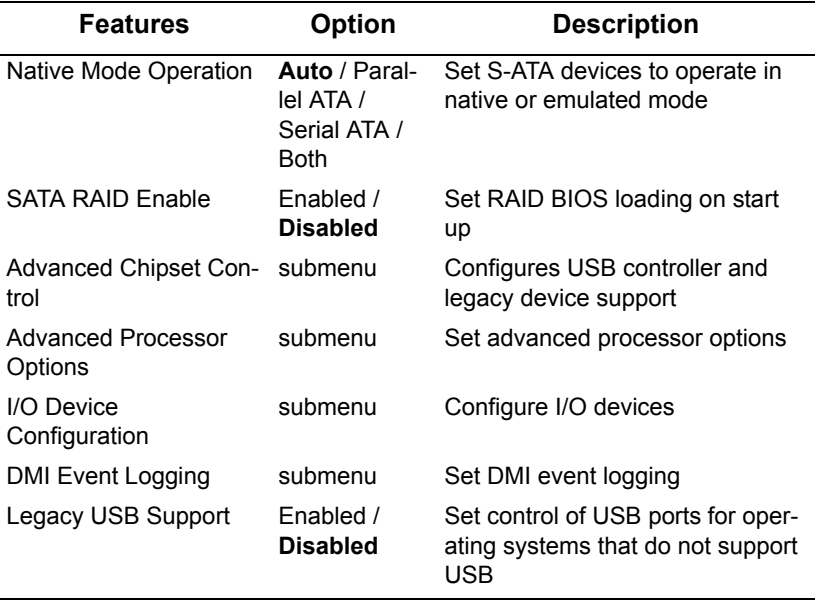

# **Hardware monitor**

You can use this screen to change critical system settings.

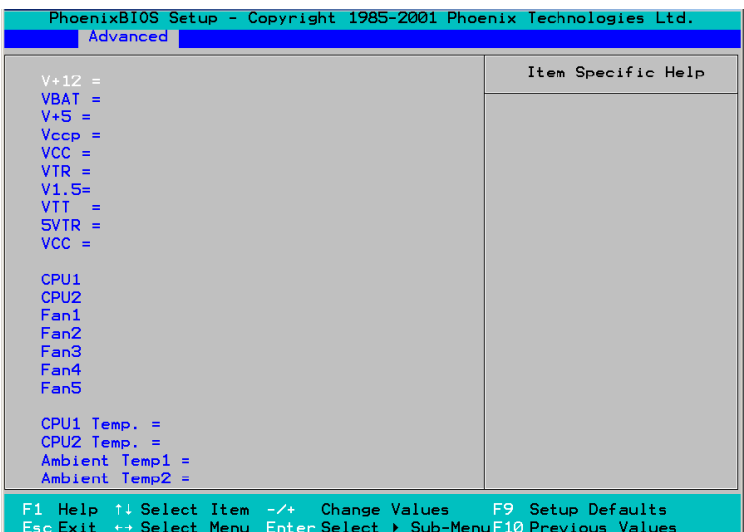

# **Advanced chipset control submenu**

Use this screen to fine tine the chipset.

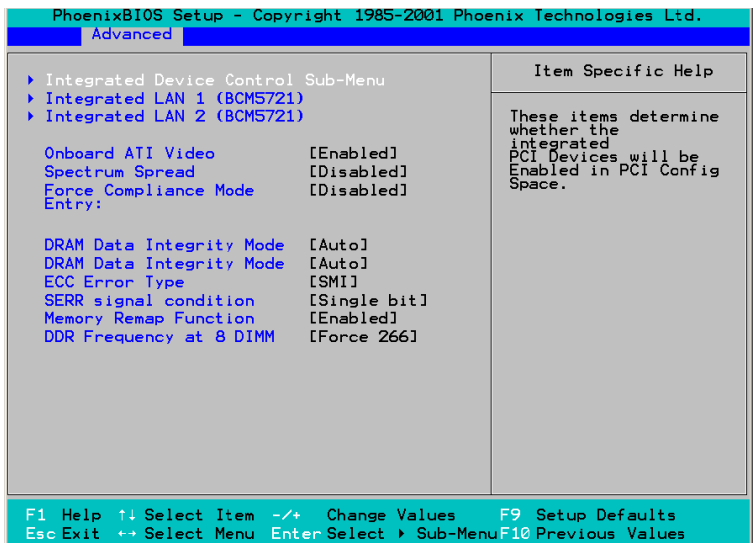

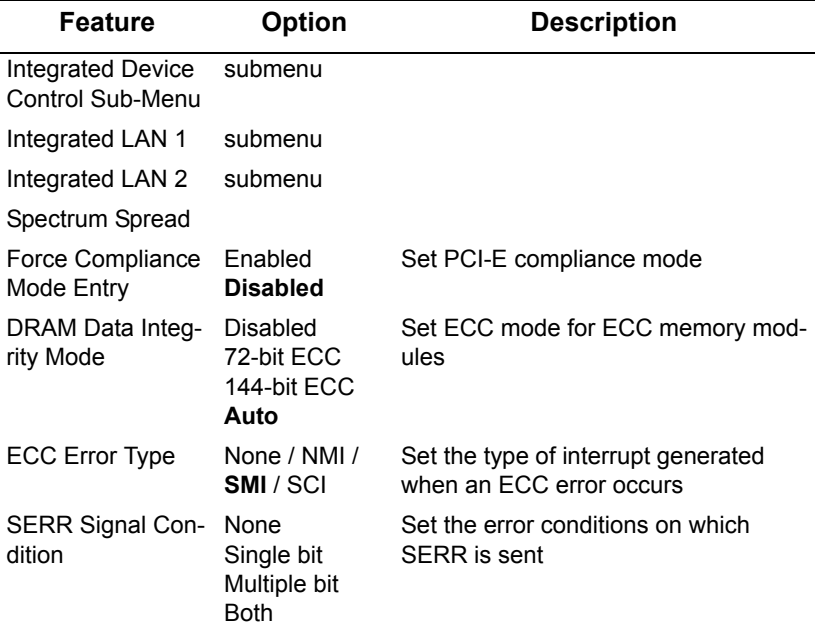

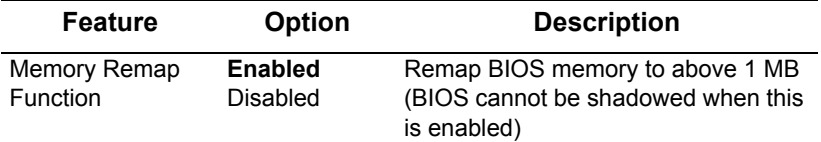

# **Integrated Device Control Submenu**

Use this screen to control USB.

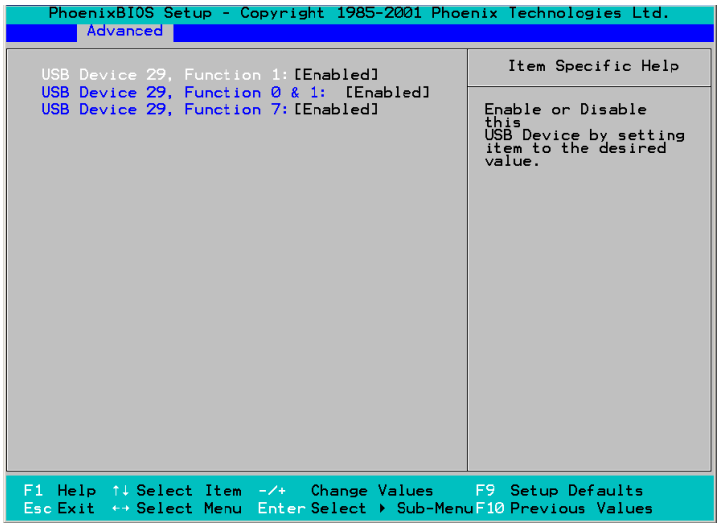

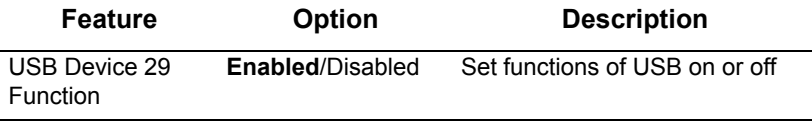

# **Integrated LAN 1 and 2 submenus**

You can use these screens to set options for the integrated LANs.

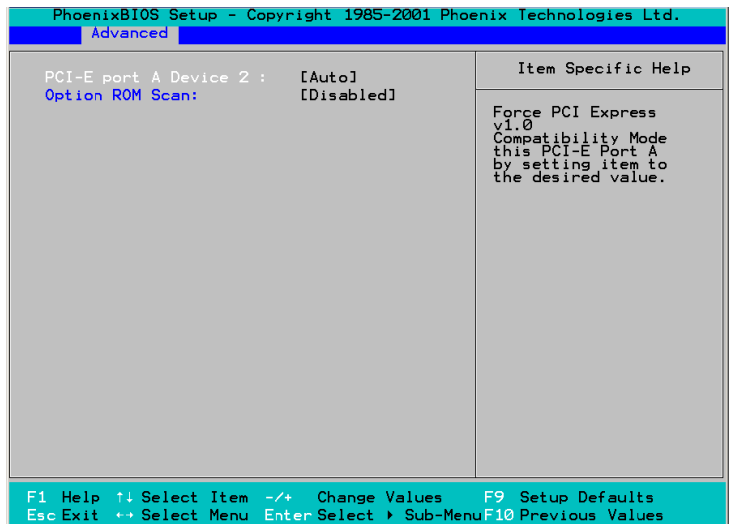

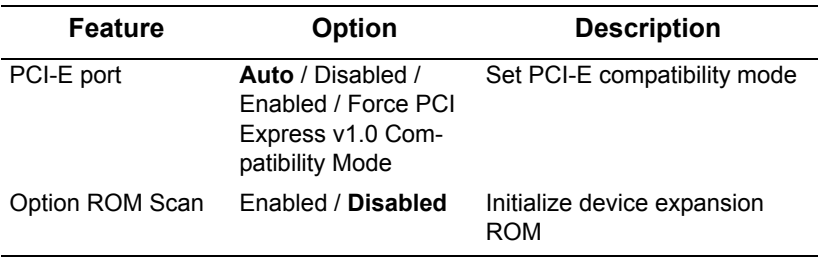

# **Advanced Processor Control submenu**

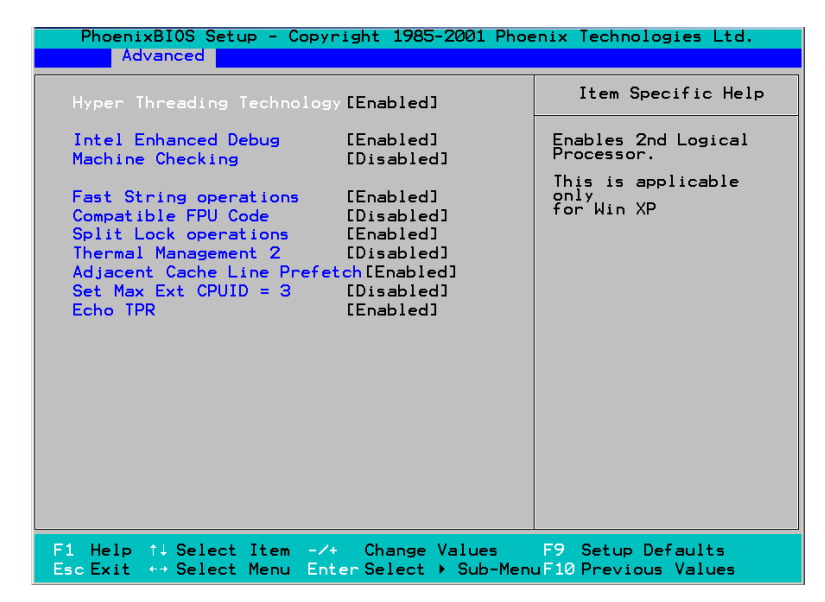

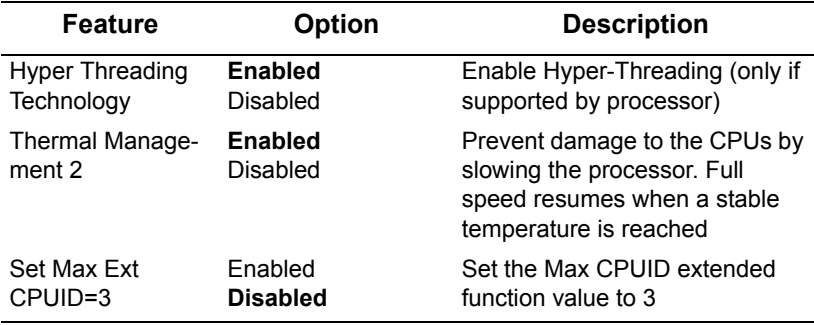

# **I/O Device Configuration submenu**

You can use this screen to configure I/O Devices.

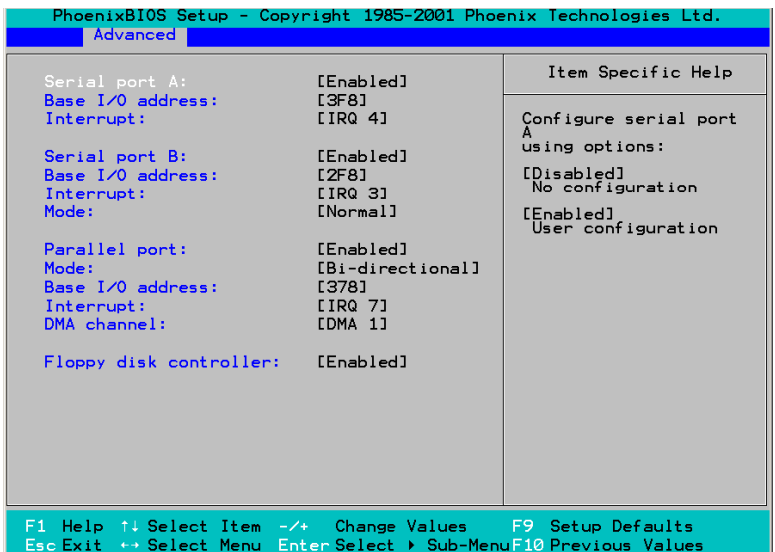

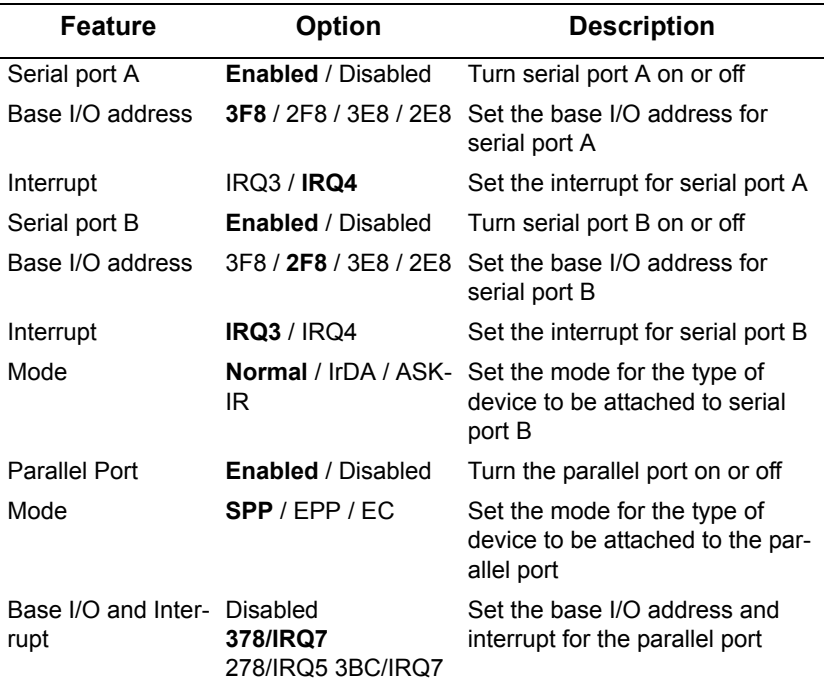

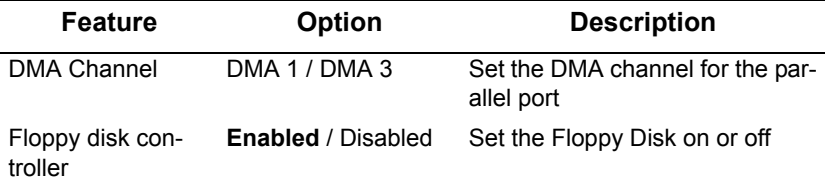

# **DMI Event Logging submenu**

Use this screen to set DMI event-logging options.

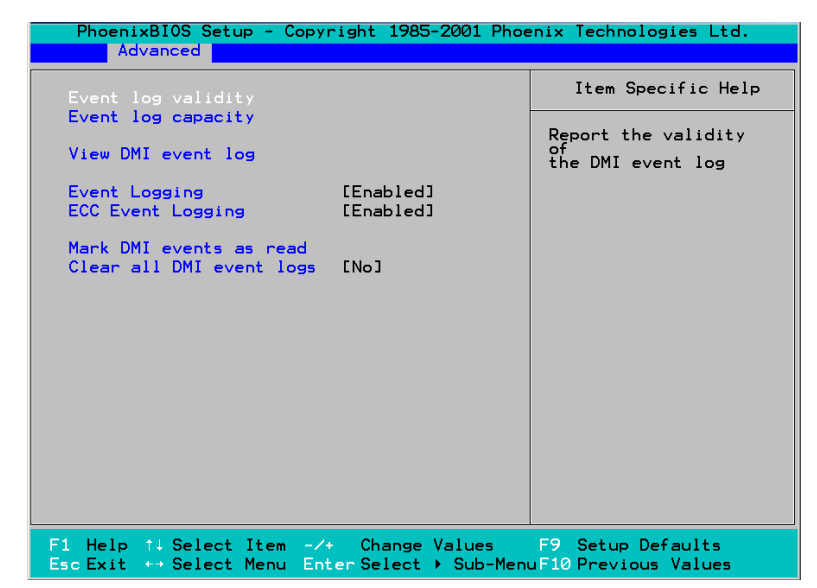

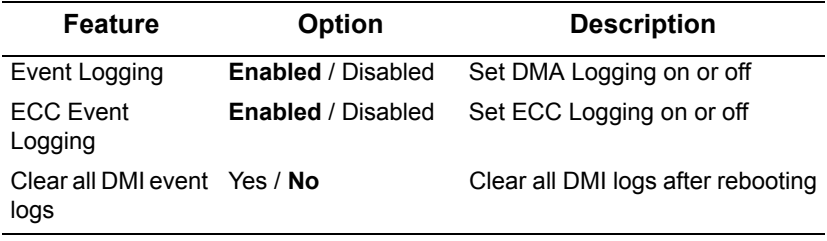

# **Console Redirection submenu**

Use this screen to set options for external control using a console.

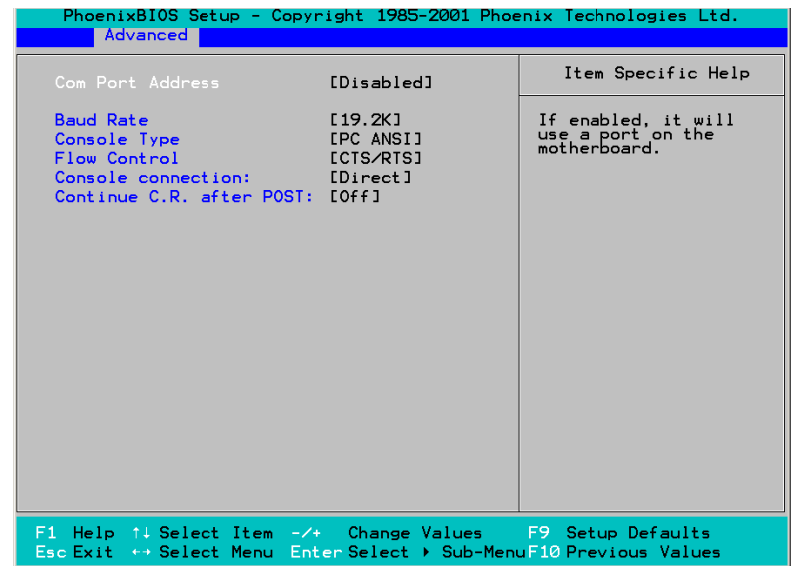

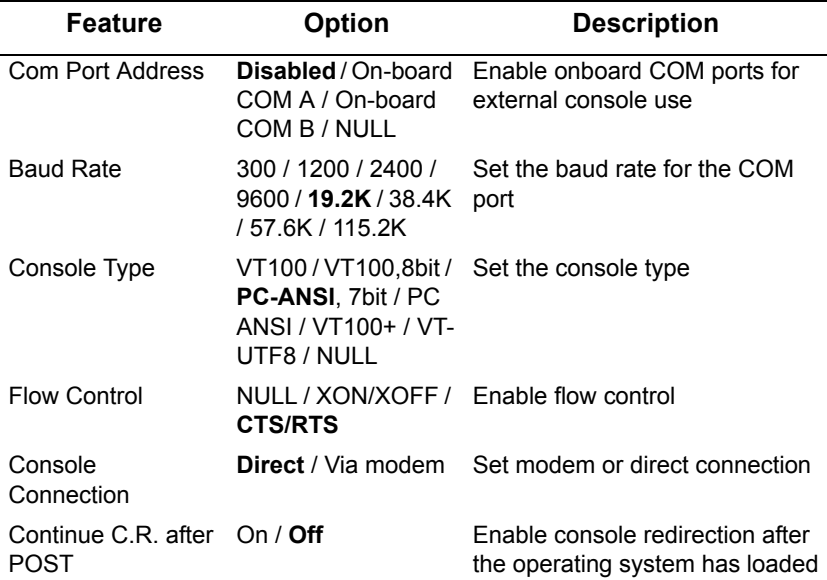

# **ASF Configuration submenu**

You can use this screen to set ASF options.

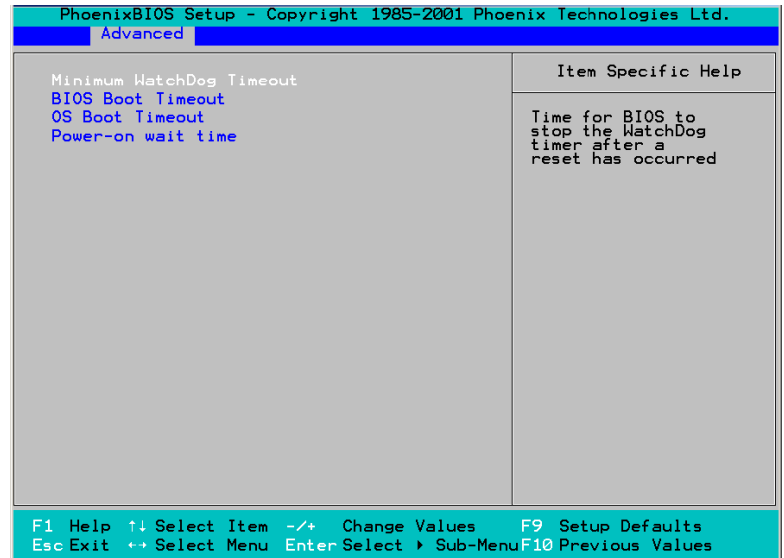

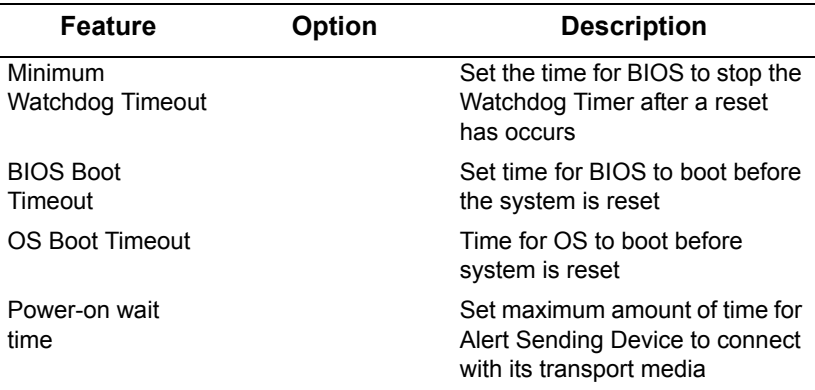

## **Security menu**

You can use this screen to set security options for your computer.

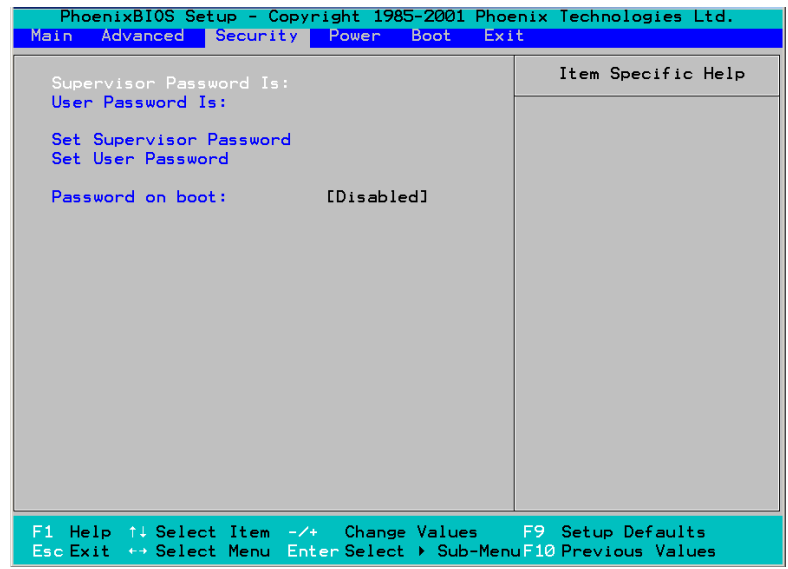

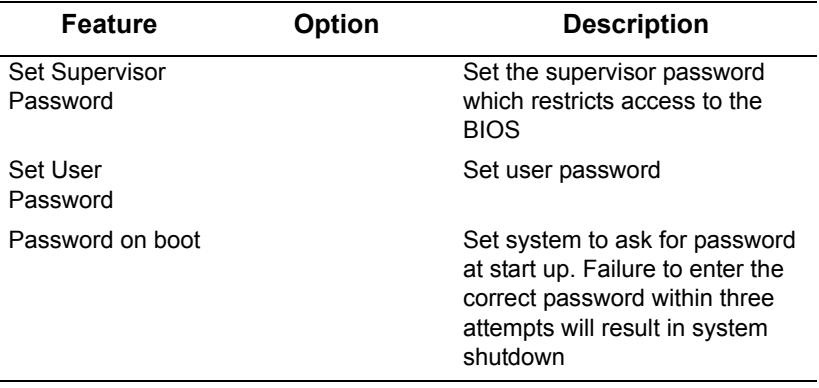

### **Power menu**

You can use this screen to configure power management.

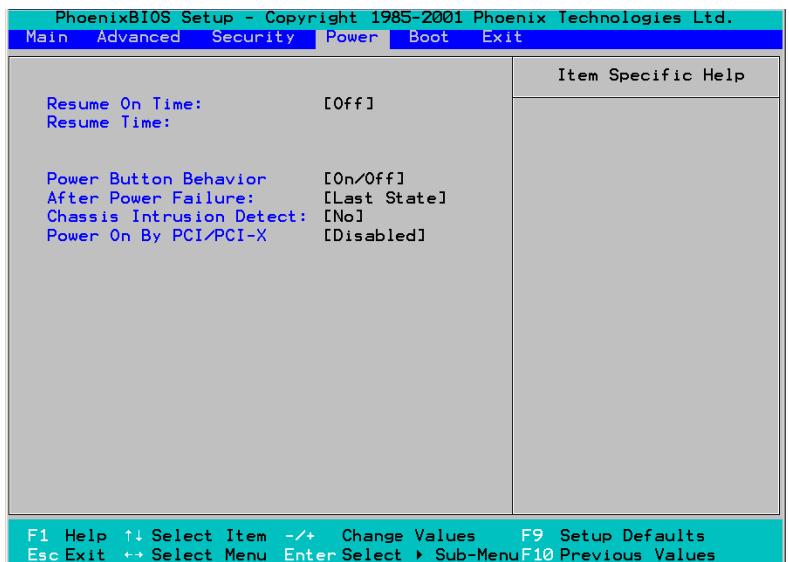

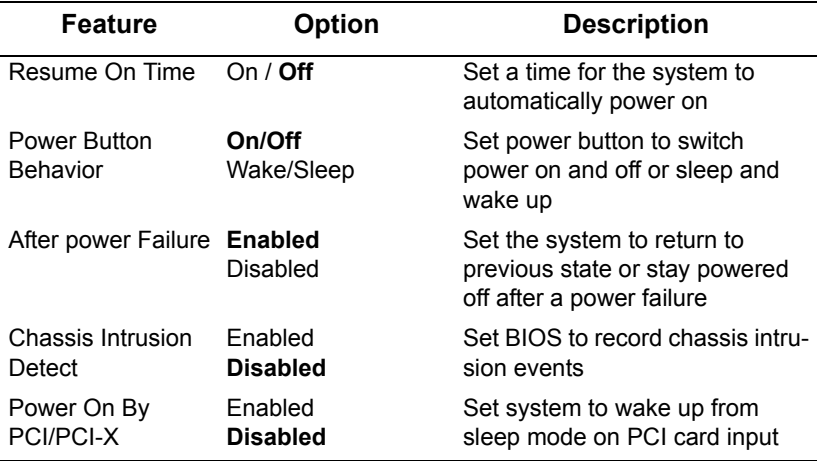

### **Boot menu**

You can use this screen to set boot up options.

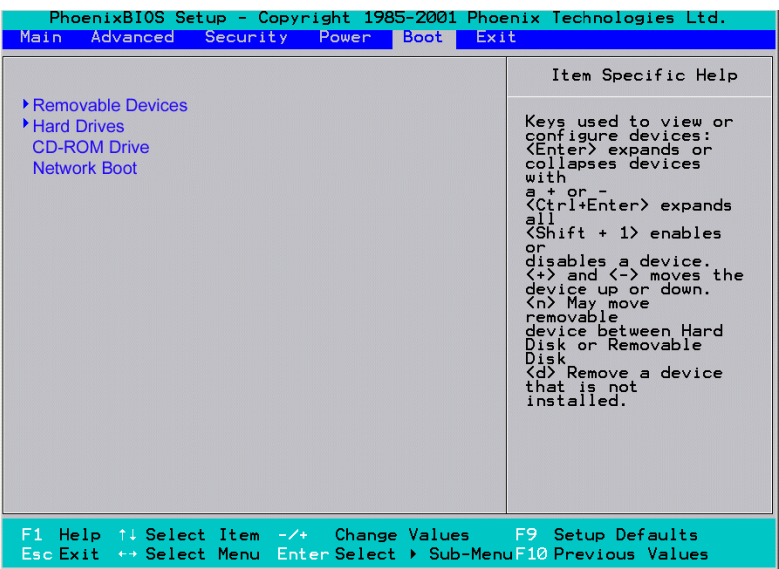

### **Exit menu**

You can use this screen to save or discard changes and load factory defaults.

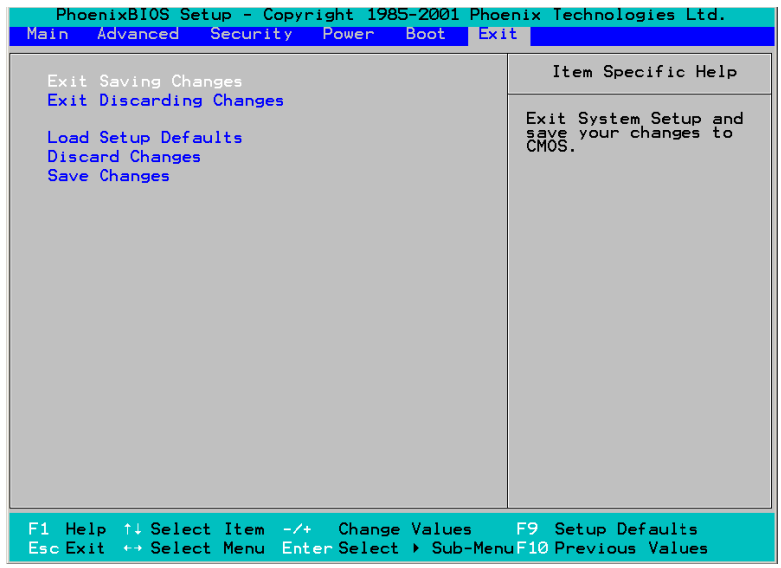

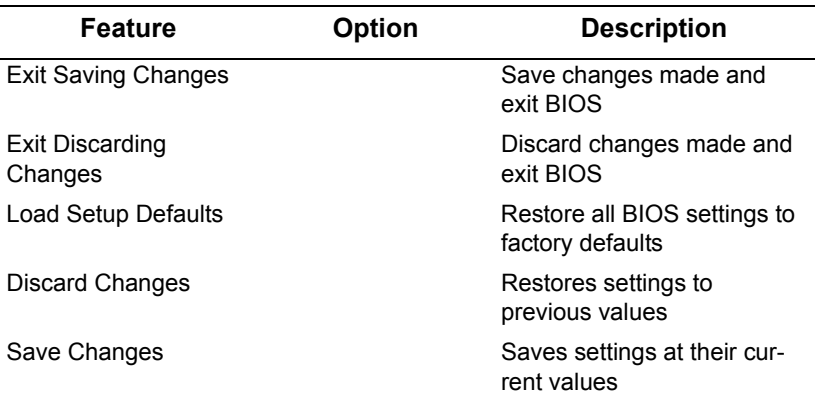

# <span id="page-68-0"></span>**Technical support**

If a problem arises with this system, you should consult your dealer first for help. The system is likely to have been configured by your dealer, making him the most appropriate choice when seeking technical advice. Your dealer may also be close enough to visit with the hardware for servicing or testing.

# **Help resources:**

- 1. See the TYAN website for FAQs, bulletins, driver updates and other information: http://www.tyan.com
- 2. Only contact TYAN after first speaking with your dealer
- 3. Check the TYAN user group: alt.comp.periphs.mainboard.TYAN

# **Returning merchandise for service**

If any problems occur during the product's warranty period, consult your system vendor or distributor before contacting TYAN. The warranty covers normal customer use of the product. The warranty does not cover damages sustained during shipping or failure due to alteration, misuse, abuse, or improper maintenance of the unit.

**Note:** A receipt or copy of your invoice, marked with the date of purchase, is required before any warranty service can be provided. You may obtain service by calling the manufacturer for a Return Merchandise Authorization (RMA) number. The RMA number should be displayed prominently on the outside of the shipping carton, and the package should be mailed prepaid. TYAN will pay to have the product shipped back to you.

Transport GX21 (B5350) User's Manual.

Free Manuals Download Website [http://myh66.com](http://myh66.com/) [http://usermanuals.us](http://usermanuals.us/) [http://www.somanuals.com](http://www.somanuals.com/) [http://www.4manuals.cc](http://www.4manuals.cc/) [http://www.manual-lib.com](http://www.manual-lib.com/) [http://www.404manual.com](http://www.404manual.com/) [http://www.luxmanual.com](http://www.luxmanual.com/) [http://aubethermostatmanual.com](http://aubethermostatmanual.com/) Golf course search by state [http://golfingnear.com](http://www.golfingnear.com/)

Email search by domain

[http://emailbydomain.com](http://emailbydomain.com/) Auto manuals search

[http://auto.somanuals.com](http://auto.somanuals.com/) TV manuals search

[http://tv.somanuals.com](http://tv.somanuals.com/)